# UNIVERSIDADE DE SÃO PAULO INSTITUTO DE QUÍMICA DE SÃO CARLOS PROGRAMA DE PÓS-GRADUAÇÃO EM QUÍMICA

Luiz Filipe Alonso Santagostino

Desenvolvimento de ferramenta computacional para controle e rastreabilidade do processo de amostragem de acordo com a norma ISO 17025:2017 e normas complementares

## Luiz Filipe Alonso Santagostino

Desenvolvimento de ferramenta computacional para controle e rastreabilidade do processo de amostragem de acordo com a norma ISO 17025:2017 e normas complementares

> Dissertação apresentada ao Instituto de Química de São Carlos, Universidade de São Paulo (IQSC-USP), como parte dos requisitos para a obtenção do título de Mestre em Ciências.

> Área de concentração: Química Analítica e Inorgânica.

Orientador: Prof. Dr. Vitor Hugo Polisel Pacces.

Autorizo a reprodução e divulgação total ou parcial deste trabalho, por qualquer meio convencional ou eletrônico para fins de estudo e pesquisa, desde que citada a fonte.

**Assinatura: Data:** 28/06/2023

*Ficha Catalográfica elaborada pela Seção de Referência e Atendimento ao Usuário do SBI/IQSC*

Santagostino, Luiz Filipe Alonso Desenvolvimento de ferramenta computacional para controle e rastreabilidade do processo de amostragem de acordo com a norma ISO 17025:2017 e normas complementares / Luiz Filipe Alonso Santagostino. — São Carlos, 2023. 76 f.

 Dissertação (Mestrado em Química Analítica e Inorgânica) — Instituto de Química de São Carlos / Universidade de São Paulo, 2023.

Orientador: Prof. Dr. Vitor Hugo Polisel Pacces

 1. Gestão da qualidade. 2. ISO 17025. 3. Amostragem. 4. Software. 5. Lims. I. Título.

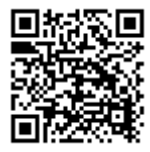

*Wilneide do C. M. Maiorano - CRB: 3978/8*

### **AGRADECIMENTOS**

Agradeço muito a minha família, principalmente aos meus pais, André Luiz e Beatriz, e à minha irmã, Luiza, por todo amor, apoio e companheirismo ao longo desses anos. Não há palavras pra descrever tudo o que fizeram e fazem por mim e pela minha irmã. Obrigado.

Ao meu orientador, Professor Vitor Hugo Polisél Pacces, pela confiança e oportunidade dadas a mim desde que entrei no grupo de pesquisa. Agradeço muito também pela compreensão e ajuda nos momentos difíceis, afinal passamos por uma pandemia no meio deste trabalho.

Ao Professor Igor Renato Bertoni Olivares e aos alunos do Grupo de Pesquisa em Gestão da Qualidade do IQSC, pelos momentos de descontração e também de troca de conhecimentos.

Ao Instituto de Química de São Carlos, por proporcionar excelente estrutura para desenvolvimento do trabalho.

À CAPES, pelo financiamento das atividades de pesquisa.

O presente trabalho foi realizado com apoio da Coordenação de Aperfeiçoamento de Pessoal de Nível Superior – Brasil (CAPES) – Código de Financiamento 001. Processo nº 88887.334801/2019-00, com vigência de 03/2019 a 04/2021.

À minha namorada, Isabela, pela enorme e incondicional parceria durante esses anos. Sem seu amor, companheirismo e apoio nada disso teria sido possível. Obrigado.

Aos meus queridos amigos que fiz ao longo desses anos de IQSC, Celso, Guguinha, Fefo, Sards, Marola, Deda, Jussa, Xela, Carol, Gi, e tantos outros. Sem vocês eu teria desistido no primeiro ano. Obrigado.

#### **RESUMO**

As exigências de órgãos regulamentadores fazem com que os laboratórios tenham que atender normas de Gestão da Qualidade para que possam prestar certos tipos de serviço (como análise de solos, análise de potabilidade de água, entre outros) dentro da área de atuação destes segmentos. Essas normas possuem diversos requisitos para um funcionamento adequado de um laboratório. Os requisitos englobam todas as etapas do processo que possam influenciar significativamente no resultado a ser emitido pelo laboratório. Desse modo, o laboratório que deseja ser acreditado, reconhecido ou certificado em alguma norma deve atender esses requisitos. Dentre as normas para laboratórios, uma das que possui maior destaque é a ISO 17025, que teve sua primeira versão publicada no Brasil pela ABNT em fevereiro de 2001, sendo que a edição mais recente é de 2017. Para que o laboratório opere de acordo com essa norma, deve-se ter um controle minucioso de todos os tipos de documentos e registros importantes (o que inclui identificação de amostras, registro de funcionários, registro de equipamentos, relatórios finais de análise, entre outros). Por isso, há uma tendência, acompanhando o desenvolvimento tecnológico atual, de se utilizar *softwares* para esse controle, tendo em vista o grande volume de informações que são geradas e que devem ser guardadas de forma segura e controlada. Considerando o escopo deste projeto e levando em consideração os requisitos de amostragem da ISO 17025:2017, a proposta do mesmo é o desenvolvimento de um *software* que seja capaz de gerenciar as principais etapas associadas à amostragem – desde o plano de amostragem até a identificação de cada amostra –, dada a sua importância para a análise e, consequentemente, ao resultado analítico.

**Palavras-chave**: Gestão da qualidade, ISO 17025, amostragem, software, LIMS.

#### **ABSTRACT**

The requirements of regulatory agencies obligate that laboratories must meet Quality Management standards in order to provide certain types of service (such as soil analysis, water potability analysis etc.) within the area of operation of these segments. These standards have several requirements for the proper functioning of a laboratory. The requirements include all stages of a process that can significantly influence the result to be emmited. So, a laboratory that wants to be accredited, recongnized or certified in some standard must meet these requirements. Among the laboratory standards, ISO 17025 is one of the most popular ones, which had its first version published in Brazil by ABNT in 2001, and the most recent edition was published in 2017. For a laboratory to operate in accordance with this standard, it may have a thorough control of all kind of important documents and records (which includes sample identification, employee registration, equipment registration, analysis reports etc.). For this reason, there is a tendency, following the technological development, to use softwares for this control, considering the big amount of information that is generated and that must be kept in a safe and controlled environment. In the scope of this project and considering the sampling requirements of ISO 17025:2017, its proposal is the development of a tool capable of managing the main steps associated to sampling – from sampling plan to the identification of each sample individually –, given its importance for the analysis and, consequently, the analytical result.

**Keywords:** Quality management, ISO 17025, sampling, software, LIMS.

### **LISTA DE SIGLAS E ABREVIATURAS**

- ABNT Associação Brasileira de Normas e Técnicas
- ANA Agência Nacional de Águas
- ANVISA Agência Nacional de Vigilância Sanitária
- BPL Boas Práticas de Laboratório
- CETESB Companhia Ambiental do Estado de São Paulo
- CONAMA Conselho Nacional do Meio Ambiente
- DICLA Divisão de Credenciamento de Laboratórios e de Provedores de Ensaios de Proficiência
- ERP *Enterprise Resource Planning*

IDE – *Integrated Development Environment*

ILAC – *International Laboratory Accreditation Cooperation*

- INMETRO Instituto Nacional de Metrologia, Qualidade e Tecnologia
- ISO *International Organization for Standardization*
- LIMS *Laboratorial Information Management System*
- MRA *Mutual Recognition Arragement*
- NBR Norma Brasileira
- SGQ Sistema de Gestão da Qualidade
- SQL *Structured Query Language*

## **LISTA DE FIGURAS**

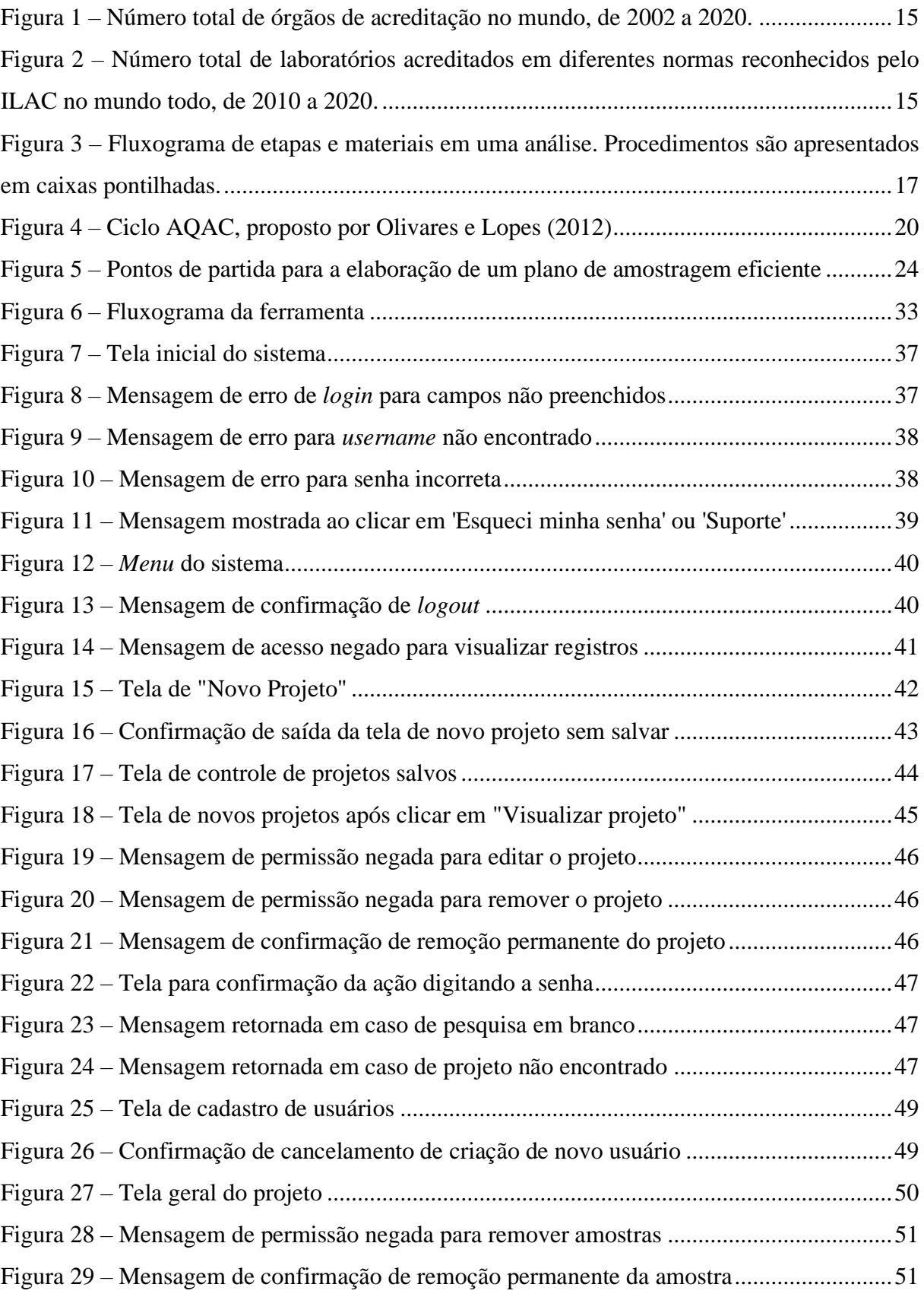

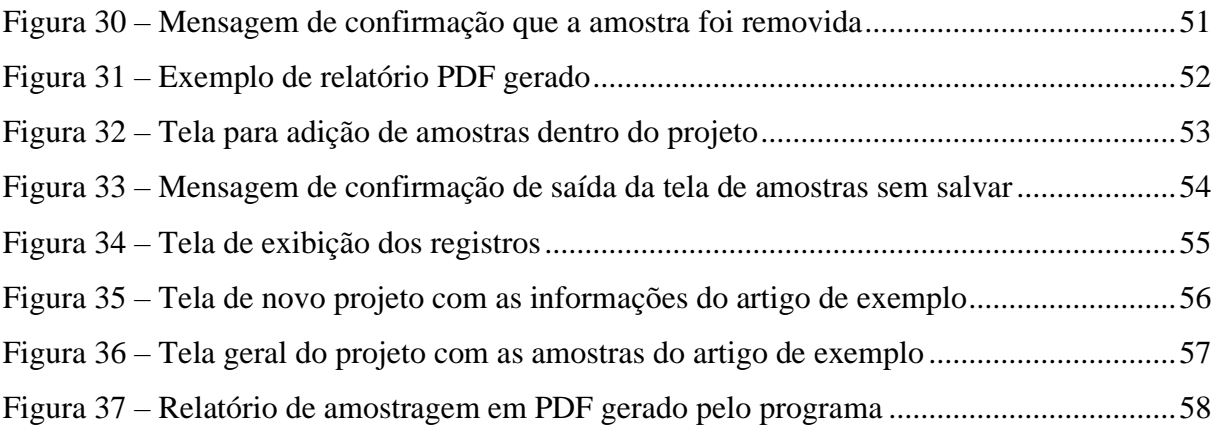

## **SUMÁRIO**

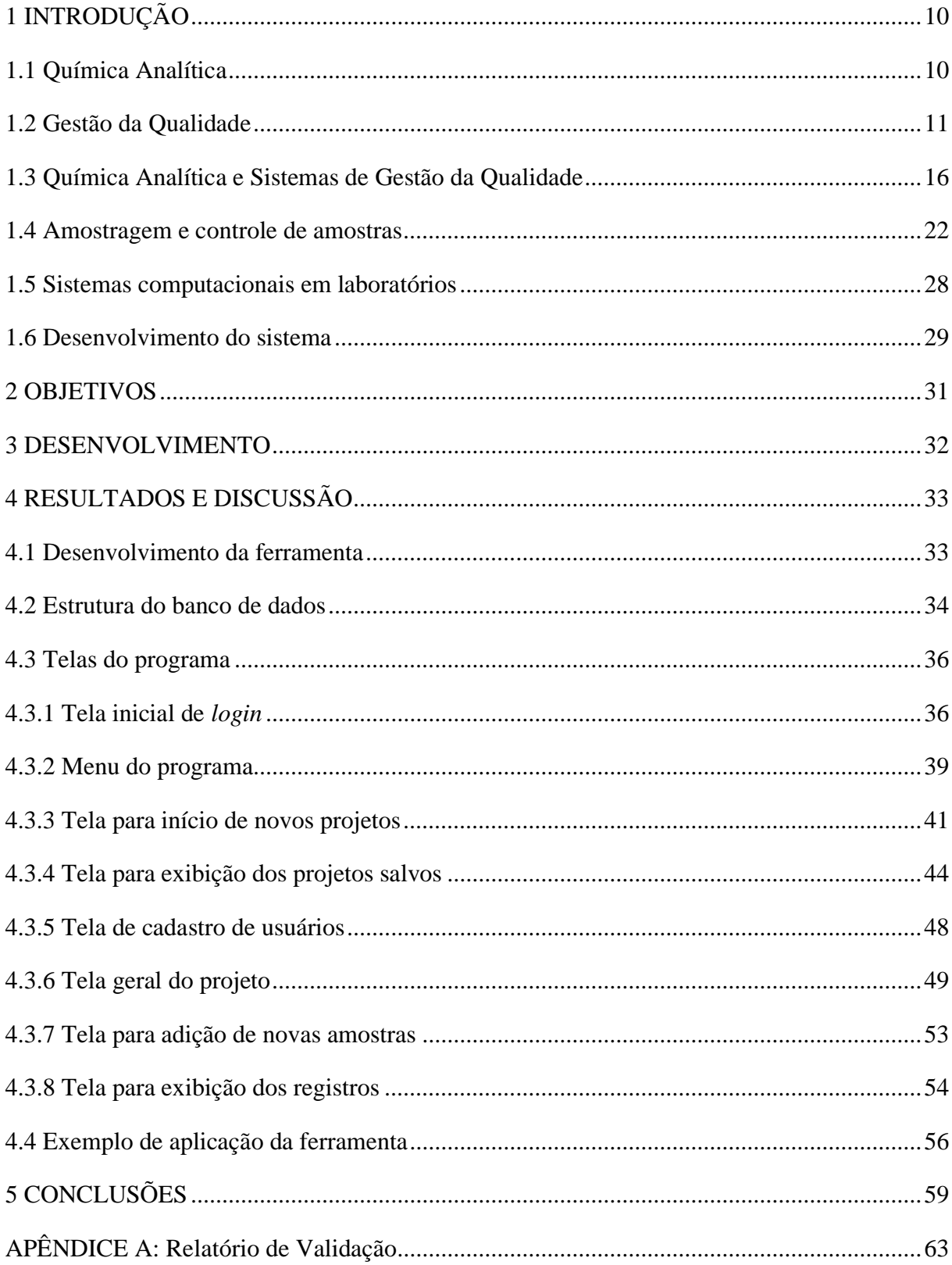

## <span id="page-10-0"></span>**1 INTRODUÇÃO**

#### <span id="page-10-1"></span>**1.1 Química Analítica**

A Química Analítica é frequentemente definida como a área da Química responsável pelo embasamento teórico e experimental de análises químicas quantitativas e qualitativas de diversos analitos de interesse. (HARVEY, 2000) Além de englobar as atividades rotineiras de análises químicas, a Química Analítica também é a área de conhecimento responsável por melhorar o desempenho de métodos pré-estabelecidos, expandir a aplicação destes para uma variedade maior de amostras, bem como desenvolver e validar novos métodos analíticos para identificação de fenômenos químicos e quantificações. (HARVEY, 2000) Neste sentido, a Química Analítica apresenta elevada interdisciplinaridade, e possui diversas aplicações de relevante importância na sociedade moderna: análises clínicas, controle de qualidade de alimentos, monitoramento da poluição do meio-ambiente, análises de composição de aços e ligas metálicas na siderurgia e metalurgia, análise de fertilidade de solos para aumento da produtividade agrícola, entre outras. (SKOOG et al., 2014)

A Química Analítica, entretanto, é uma ciência que passou por extensas evoluções até chegar ao patamar que conhecemos hoje. Seu surgimento é datado de antes do século IV a.C, a partir das primeiras experimentações pré-alquímicas. (VERSHININ; ZOLOTOV, 2009) No entanto, seu caráter interdisciplinar e aplicação para fins quantitativos passou apenas a se tornar mais evidente a partir de meados do século XIX, com o desenvolvimento das análises gravimétricas, estudos das reações qualitativas e titulações. (VERSHININ; ZOLOTOV, 2009) Atualmente, a Química Analítica abrange não só uma grande variedade de métodos analíticos clássicos para quantificações, mas também engloba métodos baseados em aspectos biológicos e bioquímicos acoplados à automatização da instrumentação, como exemplificado no surgimento e aplicação de ensaios imunocromatográficos, cromatografia líquida de alta eficiência, espectrometria de massas, cromatografia gasosa, ensaios quimioluminescentes, entre outros. (VERSHININ; ZOLOTOV, 2009; SKOOG et al., 2014)

As quantificações obtidas através destas técnicas analíticas exigem, na maioria das vezes, uma alta confiabilidade, pelo fato desses dados serem utilizadas como base para a tomada de decisões. Algumas áreas nas quais a química analítica é utilizada são: controle de qualidade de produtos, diagnósticos médicos, monitoramento ambiental e pesquisa científica. Como exemplo real, pode-se citar o uso da cromatografia líquida de alta eficiência como método de análise para contaminantes em alimentos. Os valores retornados por estas análises são utilizados para a separação de alimentos contaminados dos não-contaminados, e, portanto, evitar contaminações de comunidades consumidoras. (JÚNIOR et al., 2021; PAKSHIR et al., 2021) Outro exemplo consiste na aplicação de métodos analíticos para a quantificação de pesticidas em águas e efluentes, cujos resultados obtidos são importantes para determinar a qualidade da água que abastece comunidades. (CAMPOS-MANÃS et al., 2019)

Dentro deste contexto, surge a necessidade de se desenvolver metodologias de garantia e controle de qualidade de todas as etapas envolvidas no desenvolvimento e execução de ensaios analíticos. Com isso, por definição, o objetivo principal da garantia e gestão de qualidade em Química Analítica diz respeito à obtenção de resultados analíticos confiáveis, com acurácia bem determinada, e de se manter tais resultados bem documentados e regularmente verificados, pela adoção de boas práticas de laboratório, procedimentos analíticos padronizados, e seguindose normas de gestão de qualidade reconhecidas internacionalmente. (FUNK; DAMMANN; DONNEVERT, 2007; KONIECZKA; NAMIESNIK, 2009)

Algumas tendências mais recentes da Química Analítica moderna também acentuam e evidenciam a necessidade de um sistema de controle, garantia e estimativa da qualidade dos ensaios e resultados analíticos. Como exemplos, pode-se citar a quantificação de analitos de interesse em concentrações cada vez menores em matrizes complexas, a importância da rastreabilidade e da documentação dos ensaios realizados, a determinação das incertezas associadas a estes ensaios, assim como a necessidade associada de comparação de resultados interlaboratoriais em um contexto globalizado (KONIECZKA; NAMIESNIK, 2009)

#### <span id="page-11-0"></span>**1.2 Gestão da Qualidade**

Para que se assegure a qualidade de ensaios analíticos, é necessário o estabelecimento de boas políticas de Gestão de Qualidade. Entretanto, o conceito de qualidade muitas vezes é difícil de ser definido, mas existe há muito tempo. Desde que a humanidade pratica relações comerciais, se fazem presentes os papéis de clientes e produtores. Dessa forma, existe uma relação em quem fornece um produto ou presta um serviço e quem os consome ou recebe. Assim, para que um fornecedor seja bem-sucedido, deve atender às expectativas ou necessidades dos clientes. (OLIVARES, 2009)

Conceitos relacionados à Gestão da Qualidade, nos mais variados processos, começaram a surgir no início do século 20, onde preocupações com a qualidade e a variabilidade do oferecimento de bens e serviços começaram a ser frequentes, especialmente na expansão da industrialização norte-americana. (MARY; LONGO, 1996) Após a Segunda Guerra Mundial, a preocupação com a qualidade dos produtos e adequação destes ao ambiente externo das empresas tornou-se ainda mais evidente. Como exemplo, pode-se citar o Japão nos anos pós-guerra. Por estar devastado em diversos aspectos, e, pensando no processo de reconstrução do país, William E. Deming – estatístico e estudioso de processos e sistemas de qualidade – foi convidado para instruir, por meio de cursos e palestras, empresários, engenheiros e donos de empresas sobre seus métodos estatísticos para controle da qualidade. Com essa visão e princípios se espalhando pelo país, este foi capaz de se reerguer rapidamente e com uma base sólida, o que proporcionou um crescimento econômico expressivo e fez com que o país se destacasse como potência econômica mundial. (LONGO, 1996)

Outro estudioso que contribuiu muito na área da qualidade foi Joseph M. Juran, que tinha uma visão de qualidade que focava não apenas na perfeição técnica na produção, mas também se preocupava com a satisfação do cliente (CARPINETTI, 2016). Então, por ter uma visão mais ampla, Juran criou o conceito de *TQM* – *Total Quality Management* (Controle de Qualidade Total), que abrangia o processo produtivo como um todo, preocupando-se tanto com a parte estatística e operacional, quanto com a parte gerencial e de atendimento de necessidades e expectativas dos clientes. (JURAN; GODFREY, 1998)

Ainda na década de 50, a Gestão da Qualidade deixou de abranger apenas a concepção de um produto ou serviço como responsabilidade de um setor específico da empresa, e passou a ser uma filosofia gerencial, englobando todos os aspectos de operação de uma indústria ou entidade. (MARY; LONGO, 1996) A partir da década de 80, por sua vez, o planejamento estratégico da gestão (isto é, a gestão estratégica) passa a ser considerado necessário e considerações sobre aspectos econômicos, sociais e políticos, bem como o impacto da qualidade nos consumidores e no mercado de determinada instituição passaram a ter grande relevância. (MARY; LONGO, 1996; MCCORMICK; SANDERS, 2022)

Atualmente, a definição de Gestão da Qualidade engloba todas as atividades de uma gestão empresarial e/ou laboratorial que determinem uma política de qualidade para o laboratório, bem como seus objetivos e suas responsabilidades. Estes, por sua vez, são cumpridos através de um planejamento da qualidade pré-estabelecido, execução de controle de qualidade dos ensaios realizados, garantia e melhoria da qualidade a fim de se buscar uma

melhoria contínua, buscando sempre atender às necessidades e expectativas dos clientes. (LOBO, 2019) Assim, para garantir tais requisitos, diversos órgãos ao redor do mundo atuam emitindo normas de gestão da qualidade, nas quais são apresentados Sistemas de Gestão de Qualidade, como, por exemplo, a ISO – *International Organization for Standardization* – e o ILAC – *International Laboratory Accreditation Cooperation*. Esses sistemas de gestão da qualidade sintetizam e fornecem de forma aplicada às organizações as teorias e estudos de William E. Deming, Joseph M. Juran e vários outros estudiosos do assunto, como Walter A. Shewhart e Kaoru Ishikawa, (OLIVARES, 2009; TRICKER, 2020) e serão melhor discutidos nas próximas seções desta Dissertação.

As normas de gestão da qualidade, por sua vez, são um conjunto de diretrizes e padrões desenvolvidos para ajudar empresas a estabelecer e implementar um sistema de gestão da qualidade eficaz. Essas normas fornecem orientações para garantir que os produtos e/ou serviços sejam produzidos e entregues com segurança, qualidade e consistência. Algumas normas mais difundidas são a ISO 9001, a ISO 14001, a ISO 45001 e a ISO 17025. A ISO 9001 estabelece requisitos para um sistema de gestão da qualidade, enquanto a ISO 14001 fornece orientações para gerenciamento ambiental. A ISO 45001 é uma norma para gerenciamento de saúde e segurança ocupacional, enquanto a ISO 17025 é usada para garantir a competência técnica dos laboratórios de calibração e ensaio. Assim, a conformidade com essas normas pode ajudar as empresas a aumentar a eficiência, reduzir custos, melhorar a segurança e a qualidade dos produtos, e demonstrar aos clientes e aos reguladores que estão comprometidos com a qualidade e a conformidade (CARPINETTI, 2016).

No Brasil, por sua vez, também existem diversos órgãos regulamentadores e normativos, como ANVISA (Agência Nacional de Vigilância Sanitária), ABNT (Associação Brasileira de Normas e Técnicas), CONAMA (Conselho Nacional do Meio Ambiente), CETESB (Companhia Ambiental do Estado de São Paulo), INMETRO (Instituto Nacional de Metrologia), MAPA (Ministério da Agricultura, Pecuária e Abastecimento), entre outros, que publicam normas e resoluções aplicadas a laboratórios. Basicamente, estes órgãos atuam fiscalizando os laboratórios das mais diversas empresas e exigindo que haja um procedimento adequado e eficiente de validação dos métodos analíticos empregados, para que resultados confiáveis sejam produzidos.

Com isso, para que um laboratório seja acreditado ou reconhecido em uma dessas normas, ou seja, tenha a certificação oficial de órgãos regulamentadores de que seus métodos seguem as diretrizes da Gestão de Qualidade, é necessário passar por um processo de auditoria feito pelo INMETRO. O processo consiste em uma avaliação do laboratório realizada por agentes capacitados deste órgão. Nesta avaliação, o laboratório deve apresentar documentos e informações que comprovem que atende aos requisitos e exigências contidos nas diretrizes das normas. Caso aprovado, o laboratório torna-se acreditado e passa a poder emitir resultados respaldados por um selo de acreditação do INMETRO, agregando confiabilidade aos seus resultados (OLIVARES, 2009).

Globalmente, o *ILAC* é o órgão que reúne várias entidades de acreditação e realiza acordos de reconhecimento mútuo para que laboratórios do mundo todo tenham padrões de qualidade similares. A [Figura 1](#page-15-0) apresenta os dados de 2002 a 2020 relativos tanto às entidades signatárias do ILAC – MRA: *Mutual Recognition Arragement* – quanto aos órgãos de acreditação membros do ILAC no mundo todo. Observa-se que o número de ambas as entidades mais que dobrou de 2002 para 2020, o que representa crescimento expressivo nessa área. Já a [Figura 2](#page-15-1) apresenta o número de laboratórios acreditados por órgãos membros do ILAC, que também teve aumentos tão expressivos quanto, sendo que o número de laboratórios de ensaio acreditados na ISO 17025 passou de cerca de 30.000 em 2010 para mais de 60.000 em 2020. Também, no mesmo gráfico observa-se aumentos expressivos no número de laboratórios acreditados em normas como a ISO 15189 – "Laboratórios clínicos - Requisitos de qualidade e competência" –, ISO 17043 – "Avaliação da conformidade – Requisitos gerais para ensaios de proficiência" –, ISO 17020 – "Avaliação de conformidade - Requisitos para o funcionamento de diferentes tipos de organismos que executam inspeção" e ISO 17034 – "Requisitos gerais para a competência de produtores de material de referência". (ILAC, 2022)

Observa-se que, mundialmente, há uma tendência crescente de os laboratórios se certificarem em normas de gestão da qualidade. Isso se dá pelo fato de que serviços prestados por esses laboratórios passam a apresentar uma garantia intrínseca de confiabilidade nos dados e resultados obtidos. Além disso, no cenário do mercado globalizado envolvendo importações e exportações de produtos, a certificação de qualidade por órgãos acreditadores e reconhecidos mundialmente promovem o aumento do valor agregado do produto em questão e fomenta a satisfação e confiança do cliente em adquiri-lo. Não obstante, quando se trata de produtos de saúde e caráter alimentício, a acreditação dos laboratórios analíticos que os processam é um dos requisitos exigidos pelas agências reguladoras dos países, a fim de evitar-se a liberação e comercialização de produtos contaminados, infecciosos ou, então, degradados, para fins de garantia da saúde pública da população.

<span id="page-15-0"></span>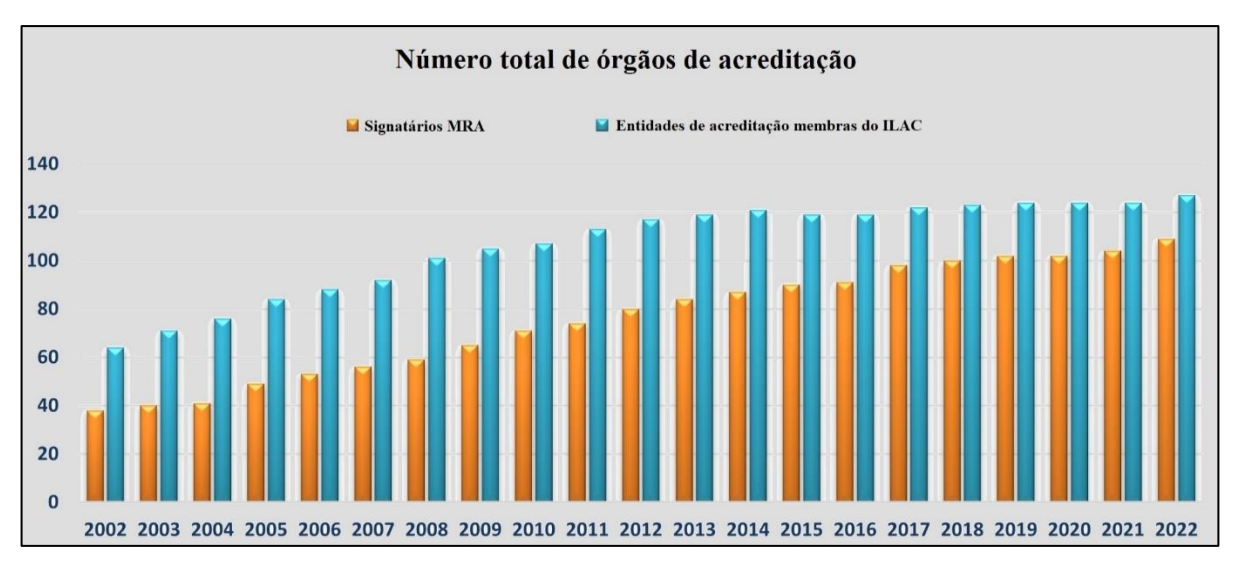

#### Figura 1 – Número total de órgãos de acreditação no mundo, de 2002 a 2020.

Fonte: Adaptado de ILAC, 2023.

<span id="page-15-1"></span>Figura 2 – Número total de laboratórios acreditados em diferentes normas reconhecidos pelo ILAC no mundo todo, de 2010 a 2020.

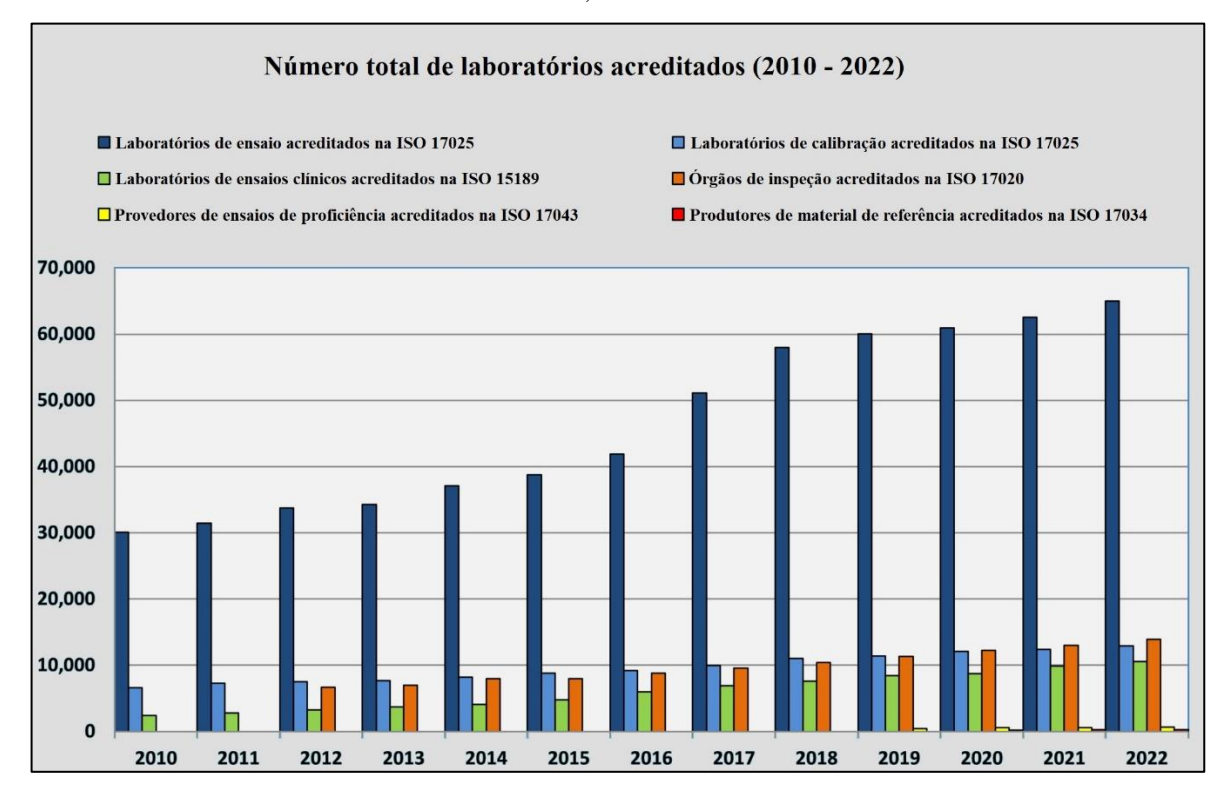

Fonte: Adaptado de ILAC, 2023.

#### <span id="page-16-0"></span>**1.3 Química Analítica e Sistemas de Gestão da Qualidade**

O entendimento e a aplicação adequada dos conceitos de qualidade em um laboratório analítico é complexo e, frequentemente, são fonte de erros e problemas na Garantia da Qualidade das metodologias analíticas empregadas. (HIBBERT, 2007) Ainda, falhas no gerenciamento da qualidade em todos os níveis de uma organização podem ser notáveis sem a aplicação de um sistema eficiente. Neste contexto, entram os Sistemas de Gestão de Qualidade (SGQ). De forma geral, pode-se definir um SGQ como um sistema para gerenciar todos os níveis de uma organização, incluindo-se o laboratório analítico, com o intuito de garantir a qualidade dos produtos e/ou serviços que ela oferece. (OLIVARES, 2009; TRICKER, 2020)

Para exemplificar a importância e evidenciar a necessidade do uso adequado dos SGQs, a [Figura 3](#page-17-0) apresenta um fluxograma que resume os procedimentos conduzidos em um laboratório analítico. Mesmo não apresentando algumas etapas que são parte do sistema de qualidade, é possível observar a grande quantidade de processos associados a uma análise. (HIBBERT, 2007) Todas essas etapas demonstram, simplificadamente, o grande volume de informações que é requerido para as análises que o laboratório irá fazer. Nesse escopo, os SGQs são úteis e eficientes para controlar e documentar informações importantes dentro de um laboratório de forma rastreável para os analistas. (OLIVARES, 2009) A partir da [Figura 3,](#page-17-0) também fica evidente que, no desenvolvimento de um método analítico, diversos fatores devem ser estudados para que se construa um método que seja confiável e reprodutível. Na aplicação de um método específico, é de fundamental importância que se tenha controle sobre todas as etapas do método que podem influenciar no resultado.

Assim, a validação dos métodos analíticos utilizados pela organização garante que a metodologia analítica aplicada seja exata, confiável, reprodutível e flexível em relação a uma determinada faixa de concentração da substância a ser analisada. Assim, utilizando como base a Resolução RDC166/17 da ANVISA, pode-se definir um método analítico validado como aquele que cumpre os requisitos listados abaixo: (ANVISA, 2017)

- Seletividade: capacidade de identificar ou quantificar a substância a ser analisada, de forma inequívoca, na presença de interferentes que podem fazer parte da matriz (impurezas, diluentes, etc);

<span id="page-17-0"></span>Figura 3 – Fluxograma de etapas e materiais em uma análise. Procedimentos são apresentados em caixas pontilhadas.

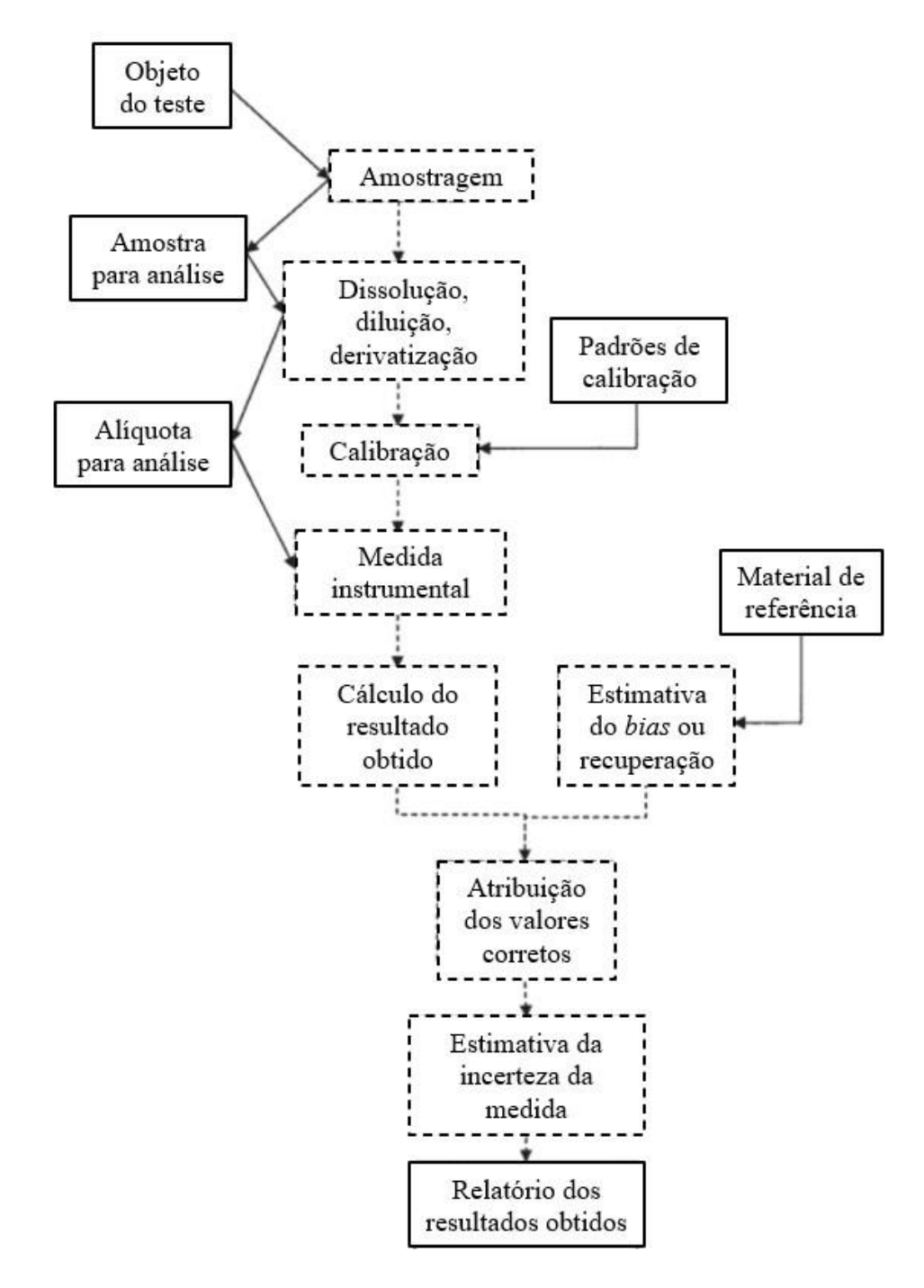

Fonte: Adaptado de Hibbert, 2007.

-Linearidade: demonstrada pela capacidade do método analítico em relação à obtenção de respostas linearmente proporcionais à concentração do analito;

-Efeito matriz: determinado pela comparação dos coeficientes angulares das curvas de calibração do analito em solvente e da amostra fortificada com o analito. Se aplica para matrizes complexas;

-Precisão: avalia a proximidade dos resultados obtidos das amostras analisadas conforme o procedimento descrito pelo método a ser validado;

-Exatidão: reflete o grau de concordância entre os resultados individuais das análises das amostras por meio do método a ser validado, em relação a um valor de referência;

-Faixa de trabalho: determinada a partir dos estudos de linearidade, precisão e exatidão, e depende da aplicação desejada;

-Robustez: aponta a capacidade do método analítico em resistir a pequenas variações das condições analíticas empregadas;

-Limite de Quantificação: é a menor quantidade da substância analisada que pode ser obtida com exatidão e precisão aceitáveis, dentro das condições experimentais préestabelecidas;

-Limite de Detecção: é a menor quantidade da substância analisada em uma amostra que é passível de detecção, mas não necessariamente quantificada, nas condições experimentais determinadas (ANVISA, 2017).

De fato, entende-se que a validação dos métodos analíticos empregados em um laboratório por meio do seu controle de qualidade é apenas um dos braços da Garantia da Qualidade em si, que atua fiscalizando e gerindo todos os procedimentos envolvidos no Sistema de Gestão de Qualidade de uma organização. Neste sentido, de acordo com KONIECZKA; NAMIESNIK, 2009, a Garantia da Qualidade de resultados analíticos pode ser resumida em um sistema compreendido por 5 elementos interdependentes: (KONIECZKA; NAMIESNIK, 2009)

- Garantia da rastreabilidade das medidas que geraram os resultados obtidos;

- Cálculos das incertezas dos resultados obtidos;

- Uso de materiais de referência certificados;

- Participação em ensaios de proficiência interlaboratoriais;

- Validação dos métodos analíticos aplicados.

No escopo dos laboratórios brasileiros, duas normas se destacam: ISO 17025:2017 – "Requisitos gerais para a competência de laboratórios de ensaio e calibração" e a NIT-DICLA-035 – "Princípios das Boas Práticas de Laboratório". A norma ISO 17025:2017 apresenta requisitos administrativos bastante similares ao da ISO 9001, entretanto com a adição de requisitos específicos para laboratórios tanto de ensaios quanto de calibrações. Laboratórios de ensaio são responsáveis pela realização de testes, análises e experimentos em amostras, materiais ou produtos para avaliar sua conformidade com as normas, especificações e requisitos. Eles podem ser usados para realizar testes químicos, físicos, biológicos ou mecânicos em amostras de produtos químicos, alimentos, materiais de construção, produtos farmacêuticos, entre outros. Já os laboratórios de calibração são responsáveis pela calibração de equipamentos e instrumentos de medição para garantir que eles estejam funcionando de acordo com as especificações e requisitos estabelecidos. Esses laboratórios podem calibrar instrumentos de medição de peso, temperatura, pressão, pH, entre outros. Neste contexto, a norma ISO 17025:2017 exige que sejam documentadas todas as informações que podem influenciar no resultado de uma análise: dados que incluem desde a contratação de serviços, coleta da amostra – amostragem – ou recebimento (casos nos quais a amostragem é feita pelo cliente e as amostras entregues diretamente para o laboratório), formas de armazenamento das amostras, métodos de análise empregados, até a emissão do resultado, dentre outras exigências. (ASSOCIAÇÃO BRASILEIRA DE NORMAS E TÉCNICAS, 2017)

Olivares e Lopes (2012), por sua vez, apresentaram uma interpretação similar à de KONIECZKA; NAMIESNIK, 2009 para garantia de resultados analíticos, destacando os principais requisitos técnicos da norma brasileira ISO 17025:2017. Esses requisitos são: (OLIVARES; LOPES, 2012)

- A validação, adequada ao propósito do laboratório;

- A incerteza, para avaliar as metodologias utilizadas ou desenvolvidas;

- O controle da qualidade, aplicado às análises de rotina para monitorar a qualidade dos resultados.

Baseados nesses três itens, os autores propuseram o AQAC – *Analytical Quality Assurance Cycle* –, com intuito de ser uma ferramenta prática para laboratórios aplicarem em suas rotinas. O ciclo é apresentado na Figura 4. Nele são apresentadas as relações entre esses requisitos, como uma etapa pode influenciar na outra e como eles se conectam de forma a

garantir a rastreabilidade e confiabilidade dentro de um laboratório. E a amostragem, escopo principal do projeto, está contida nesses três pilares. (OLIVARES; LOPES, 2012)

<span id="page-20-0"></span>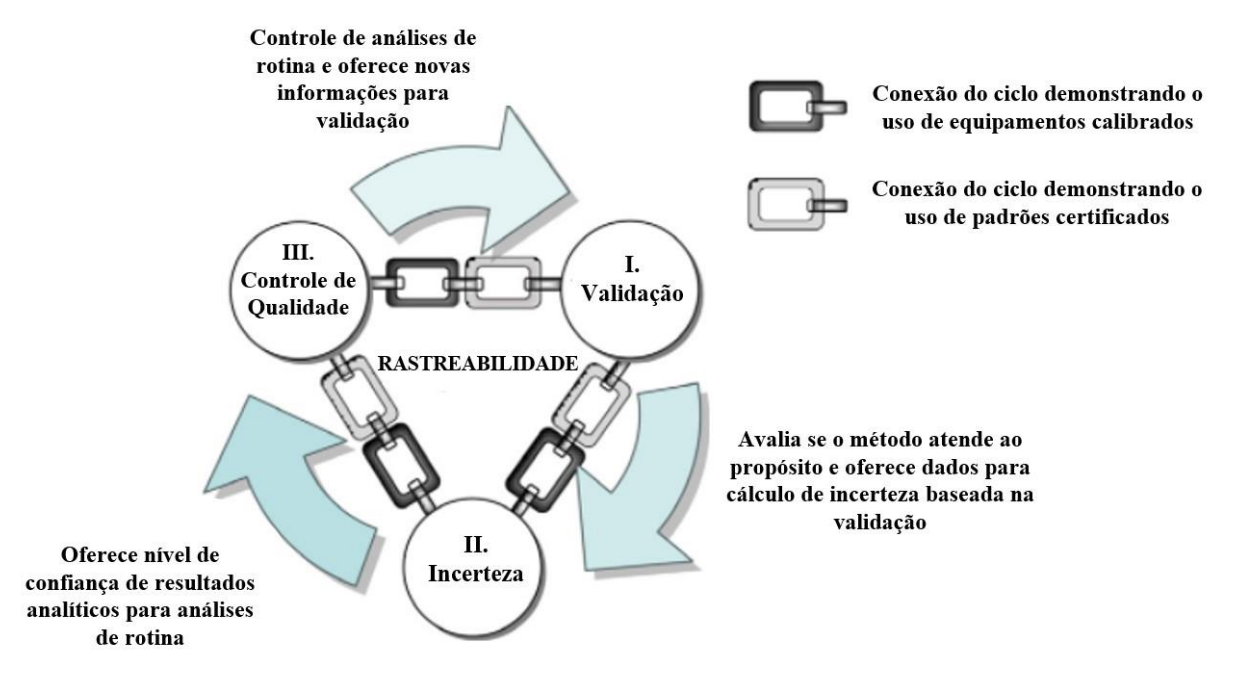

Figura 4 – Ciclo AQAC, proposto por Olivares e Lopes (2012)

Fonte: Adaptado de OLIVARES; LOPES, 2012.

No cenário da Química Analítica, o uso de um SGQ, bem como a acreditação do laboratório analítico garante que este controle e armazene as informações cruciais para a qualidade do resultado, de forma que é possível possuir rastreabilidade das informações, reprodutibilidade das análises e confiabilidade nos resultados. No entanto, a implementação de SGQs não é um processo simples e encara diversos desafios. Neste sentido, Martínez-Perales et al. (2021) descreveram os desafios para implementar um SGQ em laboratórios de pesquisa na Europa. Os seguintes pontos foram relatados como dificuldades mais comuns observadas: (MARTÍNEZ-PERALES et al., 2021)

- A excessiva rigidez dos SGQs prejudicando o trabalho criativo;
- A excessiva rigidez dos SGQs aumenta muito a burocracia;
- Falta de normas específicas para SGQs em organizações de pesquisa;
- Falta de recursos humanos dedicados para manutenção e suporte do SGQ.

Grochau (2017) reportou as maiores dificuldades encontradas em laboratórios de pesquisa de universidades brasileiras para implantação de SGQs. A pesquisa apontou que os dois maiores desafios são a falta de recursos financeiros para implementação e acreditação e a falta de pessoal para administração e manutenção do SGQ. (GROCHAU, 2017)

Silva Junior (2013), por sua vez, registrou e avaliou as dificuldades envolvidas na implantação de SGQs no estado do Rio Grande do Norte sob a ótica de organizações regionais que são certificadas na norma ISO 9001. Mesmo apontando diversos benefícios apõs a implantação dos SGQs, os principais desafios mencionados por representantes destas empresas envolvem aspectos culturais da empresa, sendo (JUNIOR, 2013):

- Dificuldades na disseminação da cultura da qualidade entre os funcionários;

- Resistência dos colaboradores;

- Falta de comprometimento de toda a organização em garantir o sucesso da implementação.

Ross (2021) descreveu os principais desafios na implantação de SGQs (especificamente, ISO 9001:2015) para projetos de larga-escala em indústrias do ramo da construção civil após a coleta de respostas de funcionários do setor (ROSS, 2021). Foram descritos desafios similares aos apontados por Grochau (2017) e Silva Junior (2013), conforme apontado nos itens abaixo.

- Instalação e fomento da cultura da qualidade especialmente em casos onde as altas lideranças não estão alinhadas sobre as diretrizes e não reconhecem os benefícios da implantação;

- Falta de empoderamento e estímulo para com os colaboradores no âmbito do conhecimento e aplicação da gestão da qualidade;

- Falta de leis de suporte e reforço para a implantação de SGQs no país do levantamento (Escócia), desestimulando o uso dos SGQs.

A partir disso, fica evidente que a implementação de SGQs envolve não apenas a mudança de procedimentos técnicos, mas também da cultura organizacional a fim de garantir o comprometimento de todos os funcionários da organização.

#### <span id="page-22-0"></span>**1.4 Amostragem e controle de amostras**

Para realizar uma análise química de acordo com as diretrizes da Gestão de Qualidade, é necessário passar pela etapa de amostragem. Esta é uma das etapas cruciais do método, já que na maioria dos casos é impossível realizar a análise de toda a população inteira de amostras. Para contornar isso, é necessário coletar algumas amostras que sejam representativas do todo, de modo que seja possível fazer inferências sobre toda a população com base em análises feitas apenas com esta pequena quantidade de amostras. Esse, basicamente, é o conceito de amostragem – o método que define como as amostras serão coletadas de modo a representar o conjunto inteiro. (SPIEGEL; SCHILLER; SRINIVASAN, 2004; SCHILLING; NEUBAUER, 2017)

Dependendo do tipo de amostra a ser analisado e a finalidade da análise química em si, um plano de amostragem adequado deve ser elaborado e adotado pelos analistas. A escolha de um plano de amostragem depende de vários fatores e deve ser feita cuidadosamente para garantir a precisão e a confiabilidade dos resultados da análise. Neste sentido, a literatura apresenta diversos manuais, procedimentos e artigos científicos debatendo a amostragem para diversos fins, como: farmacêutico (LEITE, 2022), ambiental (amostras de solo (TEIXEIRA; DONAGEMMA; FONTANA; TEIXEIRA, 2017) e água (PARRON, 2011)) e alimentício (PEHRSSON, 2000). De acordo com Dux (1990), alguns fatores que devem ser considerados para escolha do plano de amostragem mais adequado são (DUX, 1990):

- Objetivo da amostragem: O objetivo da amostragem pode variar de acordo com o tipo de análise que será realizada. Por exemplo, se a análise se destina a verificar se um lote de produto está de acordo com as especificações, um plano de amostragem de aceitação pode ser utilizado;

- População e tamanho da amostra: O tamanho da população e da amostra é importante na escolha do plano de amostragem. Por exemplo, se a população for grande, um plano de amostragem por conglomerados pode ser mais eficiente. Se a população for pequena, um plano de amostragem por atributos pode ser mais apropriado;

- Variação do processo: A variabilidade do processo também é um fator importante na escolha do plano de amostragem. Por exemplo, se o processo for altamente variável, um plano de amostragem por variáveis pode ser mais apropriado. Se o processo for menos variável, um plano de amostragem por atributos pode ser mais eficiente;

- Nível de confiança e precisão desejados: O nível de confiança e precisão desejados para a análise também afetam a escolha do plano de amostragem. Se for necessária uma alta precisão, um plano de amostragem maior pode ser necessário para atingir o nível de confiança desejado;

- Custos: Os custos associados à amostragem, como os custos de coleta, transporte e análise, também devem ser considerados na escolha do plano de amostragem. Planos de amostragem maiores podem ser mais caros, mas podem ser necessários para garantir a precisão e a confiabilidade dos resultados.

Além de levar em conta os fatores acima, o plano deverá conter os detalhes de quando e onde as amostras serão coletadas, responsáveis pelas coletas, procedimentos associados à coleta, materiais necessários, quantidade de amostras a ser coletada, periodicidade das coletas, quantidade de material a ser coletado, entre outras informações específicas que variam de projeto para projeto (DUX, 1990; MITRA, 2003). Uma boa documentação do plano de amostragem, segundo Dux (1990), é importante pelas seguintes razões:

- Ter uma lógica bem definida de ação, e estimular o pensamento crítico e discussões a respeito;

- Evitar ambiguidades e interpretações erradas;

- Oferecer diretrizes e procedimentos padronizados para garantir que a amostragem ocorra como planejado;

- Ter o registro de como as amostras foram coletadas, para assegurar a qualidade do resultado da análise.

Assim, a Figura 5 – [Pontos de partida para a elaboração de um plano de amostragem](#page-24-0)  [eficiente](#page-24-0) traz alguns pontos de partida que devem constar e servir de guia para a elaboração de um bom plano de amostragem capaz de atender os requisitos de qualidade.

Uma vez que a amostragem consiste em selecionar parte de uma população para ser analisada de tal forma que se possa estimar certas propriedades de toda a população baseadas nessa parte, é importante ter em mente que esta contém uma incerteza associada. Por isso, é necessário o estudo e seleção de métodos de amostragem adequados de acordo com as características da população e quais propriedades desta serão analisadas. Deve-se, então, definir parâmetros como o número de amostras a ser coletado, como selecionar as amostras, como coletá-las, que tipo de materiais serão necessários para coleta e quais medidas deverão ser feitas

no momento da coleta, por exemplo. (THOMPSON, 2012) A definição desses parâmetros tem papel chave no resultado da análise, pois caso a amostragem seja feita de forma equivocada ou tendenciosa, o resultado obtido poderá caracterizar a população de maneira muito diferente da realidade, podendo levar a conclusões e/ou decisões erradas. (LOHR, 2021)

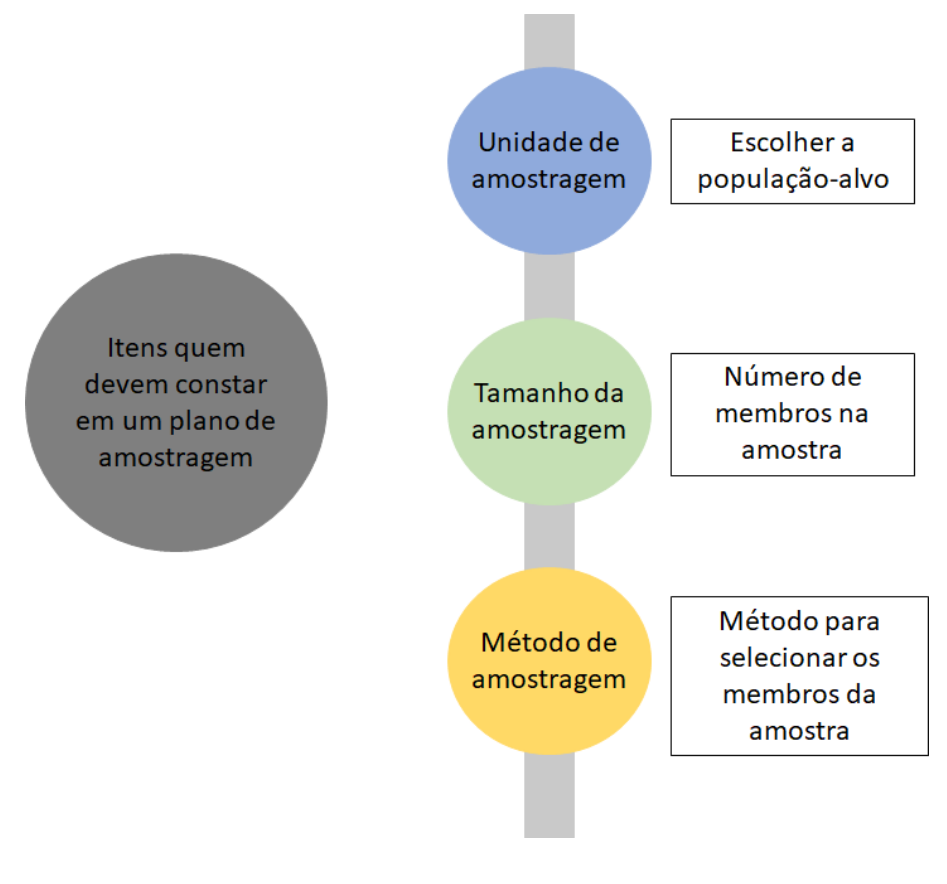

<span id="page-24-0"></span>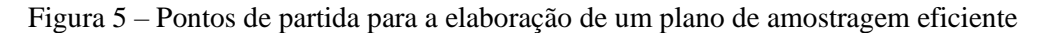

Fonte: autoria própria.

Neste contexto, dois parâmetros analíticos que atraem a atenção dos analistas e são largamente mencionados em normas e exigidos em acreditação de laboratórios e validação de métodos analíticos, são a incerteza da análise, e a reprodutibilidade desta.

A incerteza da amostragem é uma medida da variabilidade da amostra coletada em relação à população total. No entanto, não é apenas resultado da incerteza associada à amostragem, mas também daquela associada aos experimentos analíticos. Idealmente, a parte dos métodos analíticos é controlada pela calibração dos equipamentos utilizados e validação dos métodos utilizados, dentro do SGQ implantado, e tem sua incerteza obtida por cálculos já

estabelecidos associados aos procedimentos analíticos. Já a incerteza associada à amostragem é influenciada pelas características das amostras, plano de amostragem e a complexidade e condições ambientais de coleta. E esses fatores são, muitas vezes, negligenciados no cálculo da incerteza do resultado. Assim, a confiabilidade do controle de qualidade dos resultados do laboratório pode ficar comprometida. (LEITE, 2021) Pode ser medida através da análise estatística dos dados da amostra coletada, considerando vários fatores, como (LOHR, 2021):

- Variabilidade da população: a variabilidade da população é um fator chave para determinar a incerteza da amostragem. Quanto maior a variabilidade da população, maior será a incerteza da amostragem;

- Tamanho da amostra: o tamanho da amostra também influencia a incerteza da amostragem. Em geral, quanto maior o tamanho da amostra, menor será a incerteza da amostragem;

- Precisão do método de amostragem: a precisão do método de amostragem utilizado também influencia a incerteza da amostragem. Métodos de amostragem mais precisos tendem a resultar em menor incerteza da amostragem;

- Heterogeneidade da amostra: a heterogeneidade da amostra, ou seja, o grau de variação dentro da própria amostra, também pode afetar a incerteza da amostragem. É um dos principais e mais difíceis fatores de se lidar, pois é algo que não está diretamente sob controle de quem está analisando.

No guia *EURACHEM/CITAC Guide CG4* (EURACHEM/CITAC, 2012) são apresentadas diretrizes para determinar a probabilidade de incluir o valor verdadeiro da população baseado na amostra. Quanto maior for a probabilidade escolhida, maior será a largura do intervalo de confiança e, portanto, menor será a incerteza da amostragem. Neste guia, também é descrito como estimar a incerteza por meio da precisão. A precisão de um método de amostragem é uma medida da variabilidade dos resultados obtidos por meio daquele método, e pode ser avaliada por meio da repetibilidade e da reprodutibilidade. A repetibilidade mede a precisão do método de amostragem sob condições de medição repetidas no mesmo laboratório, com o mesmo equipamento, pelo mesmo operador e durante um curto período de tempo. É uma medida da variabilidade dos resultados obtidos em um laboratório, e é calculada a partir dos desvios padrão das medições repetidas. A repetibilidade é expressa em termos de desvio padrão

relativo (RSD, do inglês *Relative Standard Deviation*) ou coeficiente de variação (CV) (EURACHEM/CITAC, 2012).

A reprodutibilidade do método, por sua vez, mede a precisão do método de amostragem entre laboratórios diferentes, utilizando diferentes equipamentos e operadores. É uma medida da variabilidade dos resultados obtidos por diferentes laboratórios e é calculada a partir dos desvios padrão interlaboratorial (EURACHEM/CITAC, 2012). Alguns desses métodos estatísticos como o cálculo do desvio padrão da amostra ou o cálculo do intervalo de confiança da amostra podem ser utilizados no escopo da amostragem. O intervalo de confiança da amostra é um intervalo de valores que tem uma atoriais. A reprodutibilidade também é expressa em termos de RSD ou CV. Desse modo, experimentos de repetibilidade e reprodutibilidade podem dar uma estimativa da incerteza.

Em laboratórios, de modo geral, executa-se dois tipos de amostragem. No primeiro, o laboratório apenas recebe amostras com amostragem feita por pessoal externo, ao passo que no segundo, o laboratório possui pessoal capacitado para realizar a amostragem com as especificidades de cada projeto e análise a ser executada. Em alguns casos, o laboratório pode operar de ambas as maneiras, tanto realizando a amostragem em análises no qual possui *expertise* quanto recebendo amostras coletadas por terceiros. Em ambos os casos os cuidados e documentação de como foi feita a amostragem são rígidos, já que se realizada de maneira inapropriada, invalida toda a análise subsequente. (DUX, 1990)

Como mencionado, a amostragem tem impacto direto na qualidade do resultado. Por isso, existem diversas normas e guias que estabelecem diretrizes e orientações para a realização da amostragem de diferentes tipos de amostras. Pode-se citar como exemplo a ABNT NBR 10007 – Amostragem de resíduos sólidos (ASSOCIAÇÃO BRASILEIRA DE NORMAS E TÉCNICAS, 2004) – ou a ISO 5667 – *Water Quality – Sampling* (INTERNATIONAL ORGANIZATION FOR STANDARDIZATION, 2006) –, ou também em livros como o *Standard Methods for the Examination of Water and Wastewater* (APHA; AWWA;WEF, 2012), entre outras. Assim, o laboratório deve sempre procurar se basear em metodologias oficiais e que sejam compatíveis com o escopo do projeto em questão, de modo que o método de amostragem seja adequado para garantir a qualidade do resultado. No contexto dos laboratórios analíticos, a amostragem tem uma seção de destaque na norma ISO 17025:2017, especificamente, na seção 7.3. As exigências no que diz respeito à amostragem podem ser encontradas na sub-seção 7.3.2, que as apresenta conforme mostrado abaixo: (ASSOCIAÇÃO BRASILEIRA DE NORMAS E TÉCNICAS, 2017)

7.3.2 O método de amostragem deve descrever:

a) a seleção de amostras ou locais,

b) o plano de amostragem,

c) a preparação e o tratamento de amostra(s) de uma substância, material ou produto para produzir o item requerido para ensaio ou calibração subsequente.

Além disso, a ISO 17025:2017 também aborda a questão associada aos registros das informações relacionadas à amostragem. Há uma quantidade significativa de informações a serem registradas para cada uma das amostras, de modo que, para um elevado número de amostras, o volume de informação é extenso. Além disso, esses registros devem ser mantidos de maneira segura e de modo que sejam facilmente acessados, para que se garanta a rastreabilidade de certa análise. (GUPTA, 2010) Esses devem ser realizados de maneira clara e eficiente, de modo a identificar a amostra de maneira completa, bem como ter rastreabilidade e confiabilidade. O item 7.3.3 da ISO 17025:2017 mostra dados importantes que os registros devem conter: (ASSOCIAÇÃO BRASILEIRA DE NORMAS E TÉCNICAS, 2017)

> 7.3.3 O laboratório deve reter registros dos dados da amostragem que fazem parte do ensaio ou calibração que for realizado. Estes registros devem incluir, quando pertinente:

a) referência ao método de amostragem utilizado;

b) data e hora da amostragem;

c) dados para identificar e descrever a amostra (por exemplo, número, quantidade, nome);

d) identificação do pessoal que realizou a amostragem;

e) identificação do equipamento utilizado;

f) condições ambientais ou de transporte;

g) diagramas ou outros meios equivalentes para identificar o local da amostragem, quando apropriado;

h) desvios, adições ou exclusões do método de amostragem e do plano de amostragem.

Destacando-se a importância da amostragem e sua incerteza relacionada para o resultado de medições, como discutido previamente nesta seção, e com base nos requisitos da ISO 17025:2017 mencionados acima, nota-se que o uso de ferramentas que auxiliem a coleta, gestão e organização dos dados de amostragem são de grande importância a fim de assegurar ao analista que nenhuma informação seja perdida, e, portanto, torne-se não-rastreável. Assim, pode-se garantir que o resultado e sua incerteza associada são confiáveis.

#### <span id="page-28-0"></span>**1.5 Sistemas computacionais em laboratórios**

Conforme discutido nas seções anteriores, há um grande volume de dados e informações que o laboratório precisa coletar e armazenar, não apenas relacionado ao processo de amostragem, mas também com relação aos resultados das análises químicas executadas no laboratório. Assim, observa-se a necessidade de um sistema conveniente para gerenciar todos esses elementos. E como dispositivos eletrônicos têm se tornado cada vez mais acessíveis, a utilização destes em laboratórios vem se tornando mais relevante e presente, tendo em vista a facilidade de uso, praticidade e pela segurança e rastreabilidade que se pode ter no armazenamento das informações necessárias. (GUPTA, 2010)

Nesse contexto, pode-se citar a existência dos LIMS no mercado, sigla em inglês para *Laboratorial Information Management System*. Estes são sistemas computacionais desenvolvidos para gestão de laboratórios. De forma geral, são sistemas desenvolvidos com o intuito de armazenar informações e registros de análises de maneira segura, bem como para que os dados sejam acessados com maior facilidade em comparação ao registro em papel (PRASAD; BODHE, 2012). Entretanto, com o tempo observou-se que muitos LIMS são construídos genericamente e adaptados ou derivados de ERPs – *Enterprise Resource Planning* – que são sistemas de gestão de empresas mais administrativos, sem uma parte técnica bem adaptada para laboratórios. Ou seja, apresentam ineficiências em certos pontos e acabam não atendendo os requisitos de todos os tipos de laboratórios analíticos, já que as necessidades dos laboratórios variam de acordo com seu escopo de atuação, e tem requisitos técnicos específicos diferentes de outros tipos de empresa. (PRASAD; BODHE, 2012)

Além disso, observa-se também que muitos dos LIMS não têm a preocupação de seguir completamente os requisitos de normas de Gestão da Qualidade em laboratórios. Normalmente esses softwares são criados para um controle mais amplo do laboratório, e focam em requisitos

de aspectos administrativos da ISO 17025. Como exemplos, pode-se citar, o controle de estoque, finanças e de recursos humanos, todos voltados para uma gerência externa ao laboratório de análises em si (MENDES; ESCRIVAO FILHO, 2002). Assim, requisitos voltados para os aspectos metodológicos, como o controle de amostras, resultados e auditorias não podem ser explorados através destes softwares, devido à falta de abordagem técnica. No Brasil, as principais soluções em LIMS que seguem os requisitos da ISO 17025:2017 comercializadas no Brasil vêm de grandes empresas estrangeiras, como LabWare Inc. e ThermoFischer Scientific. Ainda que tais softwares tenham grande robustez, e permitam a realização de auditorias automatizadas, há um alto custo de aquisição dos softwares em si e manutenção das licenças e do suporte ao produto para os usuários. Isso é um impasse de grande impacto especialmente para laboratórios analíticos e empresas de pequeno porte voltados para o mercado local. Em muitos casos, a customização destes softwares para que os requisitos específicos de escopo de atuação dos laboratórios sejam atendidos toma um grande tempo de projeto e, por consequência, implica em custos extras para o cliente. Com isso, o uso de LIMS em laboratórios analíticos passa a ser desvantajoso, já que o alto custo de investimento não tem retorno efetivo devido às limitações técnicas de uso total dos softwares, conforme mencionado acima.

Portanto, nota-se a necessidade de softwares acessíveis que atendam laboratórios analíticos que já trabalham ou ainda pretendem trabalhar de acordo com normas de gestão da qualidade. Nesse escopo, se faz necessário o desenvolvimento de um software que atenda aos requisitos da ISO 17025:2017, e que seja capaz de atender as necessidades de um laboratório acreditado e também de armazenar com segurança as informações garantindo a rastreabilidade e confiabilidade dos dados, e tem grande potencial de demanda de mercado nesses laboratórios.

#### <span id="page-29-0"></span>**1.6 Desenvolvimento do sistema**

O desenvolvimento de softwares voltados para aplicações em química analítica é uma área de pesquisa que, mundialmente, tem atraído grande atenção da comunidade científica (DUBEY, 2012; OLUWOLE, 2022; LI, 2020). Isso se deve não apenas à facilidade no gerenciamento de dados e resultados e aumento de produtividade que estes podem proporcionar, mas também para assegurar a validação e auditoria de todos os métodos analíticos empregados, fomentando a confiabilidade da instituição. O desenvolvimento desses softwares pode ser feito utilizando inúmeras linguagens de programação, sendo as mais utilizadas

atualmente: Java, JavaScript, PHP, C++ e Python. O Python, por sua vez, é uma linguagem amplamente empregada na área e que conta com uma grande quantidade de módulos e pacotes que facilitam o uso da mesma, além de seu aprendizado ser relativamente mais simples do que as outras linguagens citadas (LANGTANGEN, 2012). Além disso, é uma linguagem com sintaxe fácil, o que faz com que os programas tenham leituras mais facilitadas. Outro ponto interessante sobre o Python diz respeito a esta ser uma linguagem totalmente orientada a objetos. Isso torna esta linguagem ainda mais poderosa e eficiente, mantendo a simplicidade (LANGTANGEN, 2012).

Como estes softwares têm por finalidade lidar com um alto volume de dados e informações, faz-se necessário integrar em seu desenvolvimento uma estrutura de banco de dados. Para tal, cita-se como destaque a linguagem SQL , sigla em inglês para *Structured Query Language*, que significa Linguagem de Consulta Estruturada, amplamente utilizada para a construção de bancos de dados e sistemas de informação. Os bancos de dados são utilizados para gerenciar as informações armazenadas, agilizando a consulta e utilização dos dados salvos (PRASAD; BODHE, 2012). Pode-se utilizar SQL para encapsular tarefas repetidas e reduzir o fluxo de informações, com intuito de otimizar o desempenho da aplicação. Assim, a aplicação pode recorrer aos comandos salvos no banco de dados para executar ações, sem que seja necessário a repetição do código para realizar tais ações. Além disso, como o banco de dados acaba centralizando o código, torna-se mais fácil realizar modificações que devem ser aplicadas a vários módulos, já que a mudança no banco de dados irá se refletir em todos os módulos que a utilizam (PADOIN; BEAL JUNIOR; DILL, 2006). Portanto, observa-se uma sinergia na utilização de programação de aplicações e programação de banco de dados, já que se utilizados em conjunto de forma adequada, tornam o processo de desenvolvimento de software mais produtivo e eficiente.

De forma geral, nota-se uma grande oportunidade de exploração do mercado de desenvolvimento de software no que diz respeito a laboratórios que seguem normas de gestão da qualidade como a ISO 17025:2017, principalmente na questão da amostragem, já que em áreas mais gerais do laboratório como controle de estoque e de compras, por exemplo, o mercado já conta com soluções sendo comercializadas. Desta forma, o desenvolvimento de um software de amostragem de acordo com a ISO 17025:2017 com simplicidade de uso, baixo custo de aquisição e manutenção, e com tecnologia nacional (permitindo assim o desenvolvimento e retenção desta tecnologia no Brasil) passa a ser de grande interesse não

apenas para os usuários finais (laboratórios analíticos), mas também para o fomento do desenvolvimento tecnológico e expansão deste mercado em níveis nacionais.

## <span id="page-31-0"></span>**2 OBJETIVOS**

Desenvolver uma ferramenta computacional para auxiliar na rastreabilidade do processo de amostragem e no armazenamento dos dados pertinentes ao mesmo, segundo os requisitos da norma ISO 17025:2017 e normas complementares. A ferramenta fornecerá ao usuário a possibilidade de entrada de todas as informações que a norma exige auxiliando no processo da amostragem, de acordo com um Plano de Amostragem previamente até o controle individual de cada amostra, com as características relevantes da coleta.

#### <span id="page-32-0"></span>**3 DESENVOLVIMENTO**

O programa de controle de amostragem foi desenvolvido utilizando a linguagem Python, com auxílio da IDE – *Integrated Development Environment* ou Ambiente de Desenvolvimento Integrado – PyCharm, versão 2019.3.1, disponibilizada gratuitamente pela empresa desenvolvedora, Jet Brains. Para trabalhar em conjunto com a linguagem Python, utilizou-se a linguagem SQL, mais especificamenteo pacote SQLite, que foi utilizado para construção do banco de dados que vai armazenar as informações recebidas pelo programa. Como *software* de apoio para o banco de dados, utilizou-se o DB Browser, ferramenta *open source* (portanto, gratuita) para trabalhar com bancos de dados.

A lógica de desenvolvimento da ferramenta se baseou em alguns requisitos da norma ISO 17025:2017, tanto gerais quanto mais específicos para a amostragem, com destaque para os itens 7.3.2 e 7.3.3. Como requisitos gerais, destaca-se o controle de usuários da ferramenta, desenvolvido para permitir o controle e segurança dos dados armazenados no programa, tendo em vista que só pessoal previamente cadastrado e autorizado é capaz de acessar o sistema. Além disso, algumas ações como remoção de projetos ou amostras são permitidos apenas para usuários com cargos específicos. Também, toda a parte de registro seguro e rastreável das informações exigidas pelas normas foi contemplado no sistema, de modo que todos os dados fornecidos pelo usuário são salvos com a devida segurança.

Já com relação aos requisitos específicos para amostragem, a ferramenta foi desenvolvida com o intuito de o usuário poder entrar com todas as informações relevantes de um novo projeto e também as informações de cada amostra dentro desse projeto. Por exemplo, como é necessário incluir as condições ambientais de coleta da amostra, criou-se campos na tela de adição de nova amostra para inserção de informações como condição climática, temperatura e localização.

Dessa forma, o programa foi desenvolvido com o intuito de ser utilizado por laboratórios provedores de serviços ou de pesquisa, que são ou que desejam ser acreditados pela norma ISO 17025:2017 ou reconhecidos na NIT-DICLA-035 – Princípios das Boas Práticas de Laboratório, BPL. A ferramenta busca atender aos requisitos dessa norma utilizando uma interface simples, intuitiva e de fácil utilização. Ainda, elaborou-se um relatório de validação da ferramenta, apresentado no Apêndica A, de acordo com o item 7.11 da ISO 17025:2017. Na sequência serão discutidos os raciocínios e lógica utilizados no desenvolvimento.

## <span id="page-33-1"></span>**4 RESULTADOS E DISCUSSÃO**

A organização das telas e fluxograma de funcionamento serão discutidas nesta seção, bem como serão apresentadas as telas desenvolvidas e como elas auxiliam no cumprimento dos requisitos da norma.

#### <span id="page-33-2"></span>**4.1 Desenvolvimento da ferramenta**

A Figura 6 apresenta um fluxograma que demonstra como o programa está organizado.

<span id="page-33-0"></span>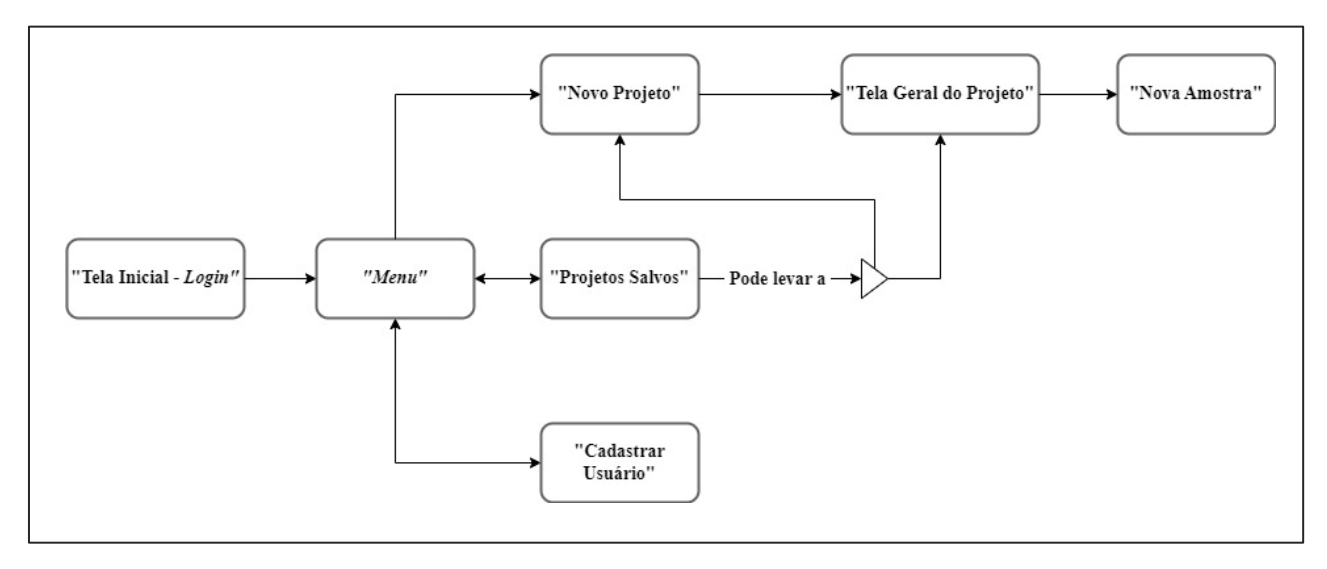

Figura 6 – Fluxograma da ferramenta

Fonte: Autoria própria.

A tela inicial do programa é uma tela de *login*, para controlar o acesso à ferramenta. Após *login* bem-sucedido, o usuário é levado ao *"Menu"* da ferramenta. Do *menu*, há 3 opções de telas: "Novo Projeto", "Cadastrar Usuário" e "Projetos Salvos". Em seguida, tanto a tela de novo projeto quanto de projetos salvos pode levar à "Tela Geral do Projeto", e esta pode levar à tela de "Nova Amostra" ou de volta ao *menu*. A seguir serão detalhadas cada uma das telas e suas funções.

#### <span id="page-34-0"></span>**4.2 Estrutura do banco de dados**

O banco de dados, construído na linguagem SQL, foi estruturado de modo que, quando o programa é inicializado pela primeira vez, é criado um "arquivo DB" de banco de dados para armazenar as informações. Primeiramente, é criada uma tabela para armazenamento das informações de usuários ("usuarios"), contendo os campos: '*id*' – número único de criação automática, iniciando por 1 para o primeiro usuário, e incrementando em uma unidade para cada novo usuário, como forma de ter um registro inequívoco – 'nome', 'cargo', 'telefone', 'email' e 'senha'.

Já para as informações relativas aos projetos, é criada outra tabela ("projetos") contendo os seguintes campos, para armazenar as informações fornecidas pelo usuário:

- '*id*': mesmo raciocínio utilizado na tabela de usuários, sendo um número único para cada projeto;
- 'amostragem': salvar o tipo de amostragem própria ou por terceiros. Em caso de terceiros, utiliza-se os campos:
	- o 'nome\_empresa': armazena o nome da empresa que realizou a amostragem;
	- o 'endereço': armazena o endereço dessa empresa;
	- o 'resp\_empresa': armazena o responsável pela amostragem da empresa;
	- o 'contato': armazena o contato (e-mail ou telefone) da empresa;
- 'nome': para o nome do projeto;
- 'data': para a data de início do projeto;
- 'cliente': para o nome do cliente que contratou o serviço;
- 'responsavel': para o nome do responsável (do laboratório) pelo projeto;
- 'metodo': armazena se o método de amostragem será próprio, do cliente ou oficial. Em caso de método oficial, há o campo 'nome\_metodo' para salvar o nome do método ou referência normativa utilizada;
- 'empresa': em caso de amostragem por terceiros, armazena o nome da empresa responsável;
- 'endereco': em caso de amostragem por terceiros, armazena o endereço da empresa responsável;
- 'responsavel\_empresa': em caso de amostragem por terceiros, armazena o nome do responsável pela amostragem;
- 'contato\_empresa': em caso de amostragem por terceiros, armazena o contato da empresa responsável;
- 'analito': para o analito em questão;
- 'matriz': para a matriz em questão;
- 'local coleta': para o local de coleta;
- 'quantidade\_amostras': para a quantidade de amostras;
- 'volume massa': para o volume ou massa das amostras;
- 'materiais': para os materiais necessários para os procedimentos;
- 'tempo': para a duração do projeto;
- 'periodicidade': para a periodicidade de coleta das amostras.

Dessa forma, quando o usuário clicar no botão 'Avançar' da tela de "Novo Projeto" (Figura 15), o programa irá salvar as informações inseridas nesses campos da tabela do banco de dados.

Já para o armazenamento adequado das amostras de um projeto, é criada uma tabela para cada novo projeto criado ("amostras projX", onde X é o id do projeto), de forma a se ter segurança e rastreabilidade das informações. Essa tabela de amostras contém os campos:

- '*id*': número único de criação automática, iniciando por 1 para a primeira amostra, e incrementando em uma unidade para cada nova amostra, como forma de ter um registro inequívoco de cada amostra;
- 'responsavel': armazena o nome do responsável pela coleta da amostra;
- 'data': armazena a data de coleta da amostra;
- 'temperatura': armazena a temperatura da amostra no momento da coleta;
- 'coloracao': armazena a coloração da amostra na coleta;
- 'coordenadas': armazena as coordenadas de onde a amostra foi coletada;
- 'particulado': armazena se a amostra contém ou não material particulado;
- 'observacoes': armazena eventuais observações feitas pelo usuário.

Portanto, quando o usuário clica em 'Salvar' na tela de adição de amostras (Figura 32), o sistema armazena as informações da amostra fornecidas pelo usuário nos respectivos campos da tabela de amostras, criando uma forma segura de armazenar essas informações.

Por fim, também é criada uma tabela para armazenar as informações referentes aos registros de ações do programa (registro), contendo os seguintes campos:
- 'id': mesmo raciocínio utilizado na tabela de usuários, sendo um número único para cada registro;
- 'user': usuário logado no momento de registro da ação;
- 'data\_hora': armazenar a data e hora de registro da ação;
- 'acao': armazenar a ação realizada.

Essa tabela é importante para assegurar a rastreabilidade de todas as ações relevantes realizadas no sistema, e será discutida posteriormente na Seção 4.3.8.

#### **4.3 Telas do programa**

#### **4.3.1 Tela inicial de** *login*

A tela de *login* é a tela inicial do programa, na qual os usuários já cadastrados podem inserir seus dados para acesso, como apresentado na Figura 7. Quando aberto pela primeira vez, o programa terá por padrão apenas o cadastro do administrador do sistema, usuário "*admin"* e, por meio do *login* dele, o programa permite o cadastro de outros usuários para utilização do sistema. A necessidade do cadastro autorizado por um administrador do sistema é fundamental para que o programa funcione de acordo com a ISO 17025:2017, já que o item 4.2 desta norma exige confidencialidade das informações do laboratório. Desta forma, apenas pessoal permitido terá acesso ao sistema. E mais, no ato do cadastro de um novo usuário, o responsável por realizar esse cadastro deve informar o cargo do novo usuário, de forma que o acesso a algumas funcionalidades e informações do programa está restrito apenas a alguns cargos, também de acordo com a ISO 17025:2017.

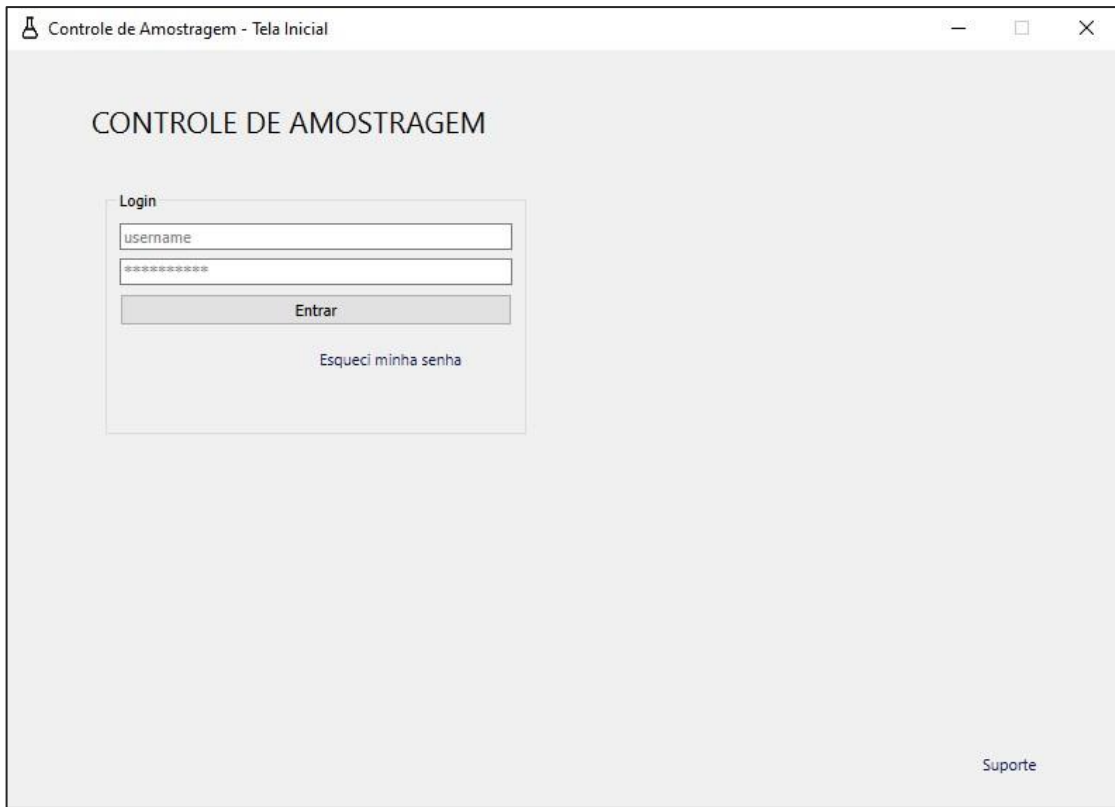

Figura 7 – Tela inicial do sistema

Fonte: Autoria própria.

Ainda na tela inicial, quando o usuário clicar no botão 'Entrar', primeiramente o sistema irá checar se o usuário de fato digitou seus dados nos campos de *username* e senha, e apontará uma mensagem de erro caso um ou ambos os campos estejam vazios, como apresentado na Figura 8.

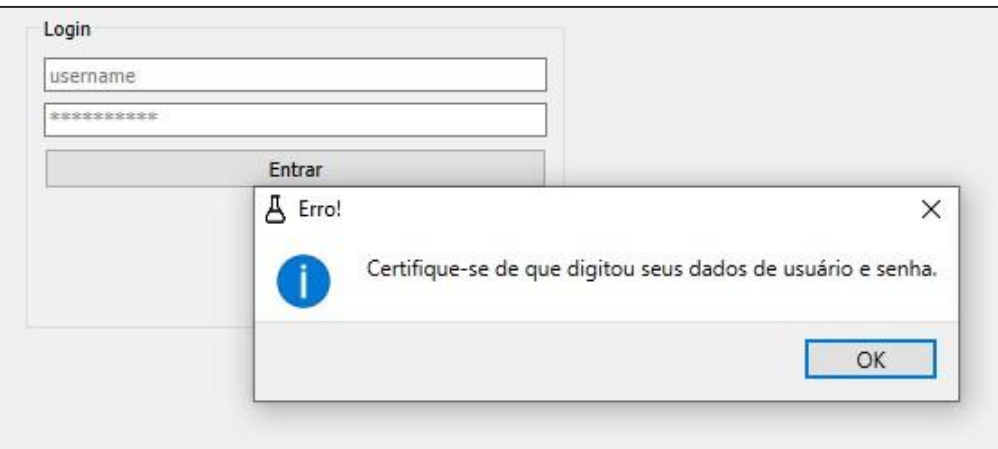

Figura 8 – Mensagem de erro de *login* para campos não preenchidos

Caso os campos estejam devidamente preenchidos, o sistema irá checar no banco de dados se as informações inseridas nos campos de usuário e senha existem e, em seguida, checar se estão corretas. Caso o e-mail inserido no campo *username* não exista ou tenha sido digitado incorretamente, o sistema apresentará uma mensagem de erro informando isso ao usuário (Figura 9).

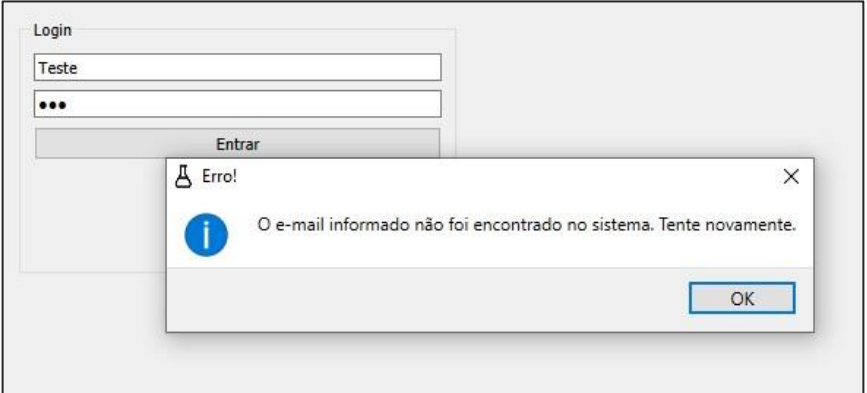

Figura 9 – Mensagem de erro para *username* não encontrado

Fonte: Autoria própria.

E caso a senha digitada esteja incorreta, o sistema apresentará outra mensagem de erro apontando este fato (Figura 10). O usuário só conseguirá acessar o programa caso seu *username* e senha estejam corretos de acordo com a consulta ao banco de dados. Então, a aplicação será direcionada ao menu principal (Figura 12). Por fim, os botões-link 'Esqueci minha senha' e 'Suporte', levam a uma mesma mensagem de aviso informando o contato do administrador do sistema para dar o suporte necessário ao usuário (Figura 11).

Figura 10 – Mensagem de erro para senha incorreta

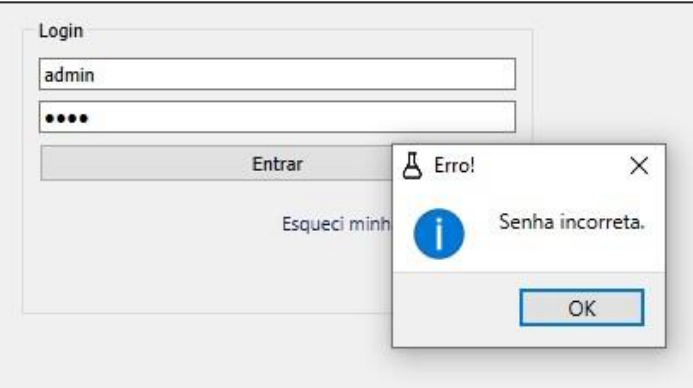

Fonte: Autoria própria.

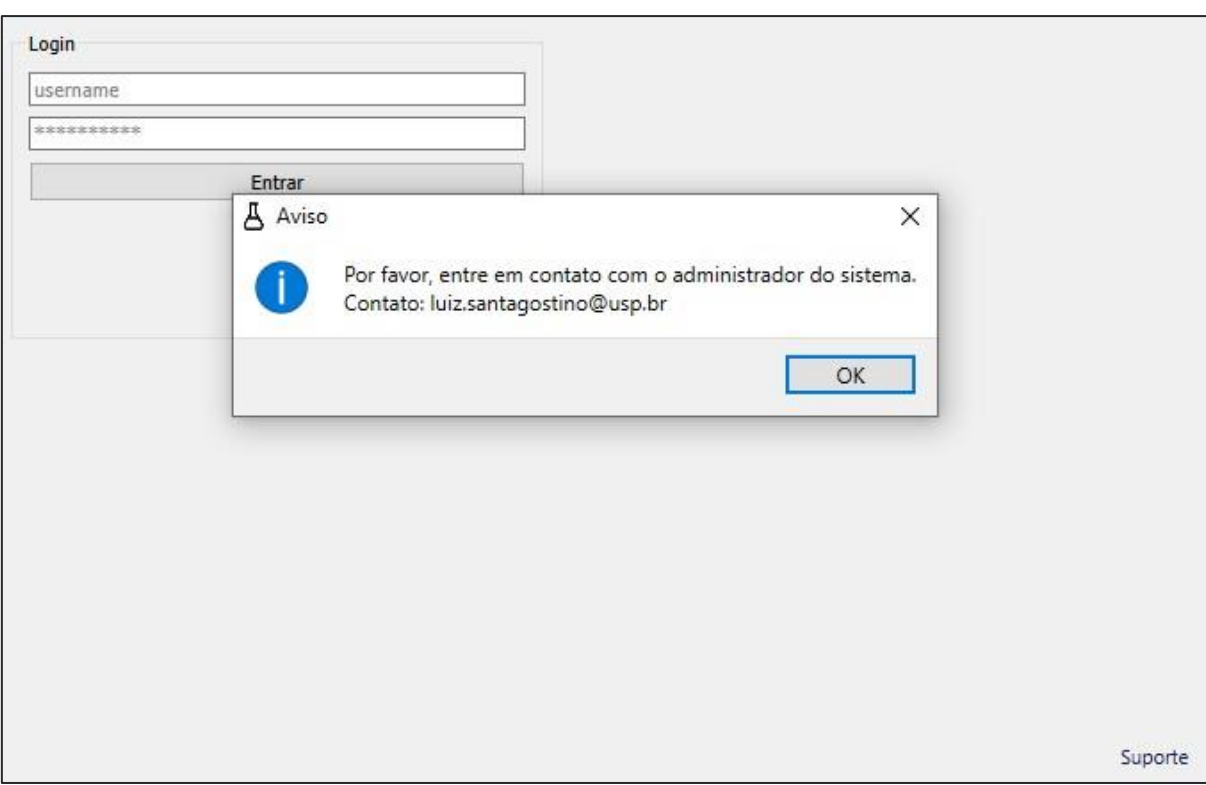

#### Figura 11 – Mensagem mostrada ao clicar em 'Esqueci minha senha' ou 'Suporte'

Fonte: Autoria própria.

#### **4.3.2 Menu do programa**

No menu do programa, o usuário tem acesso a todas as funcionalidades principais do sistema, como apresentado na Figura 12. Na parte superior da tela, há uma mensagem de boasvindas: "Bem-vindo, {nome do usuário logado}" e dois botões-link:

- O primeiro, 'Meu Perfil', leva a uma tela similar a de cadastro de usuário já preenchida com as informações do usuário logado, (Figura 25) – que será apresentada posteriormente na Seção 4.2.5;
- O outro botão-link da parte superior da tela, 'Logout', desconecta o usuário da aplicação, retornando à tela inicial caso o usuário de fato confirme sua intenção de *logout* na mensagem de confirmação (Figura 13).

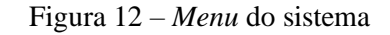

<span id="page-40-0"></span>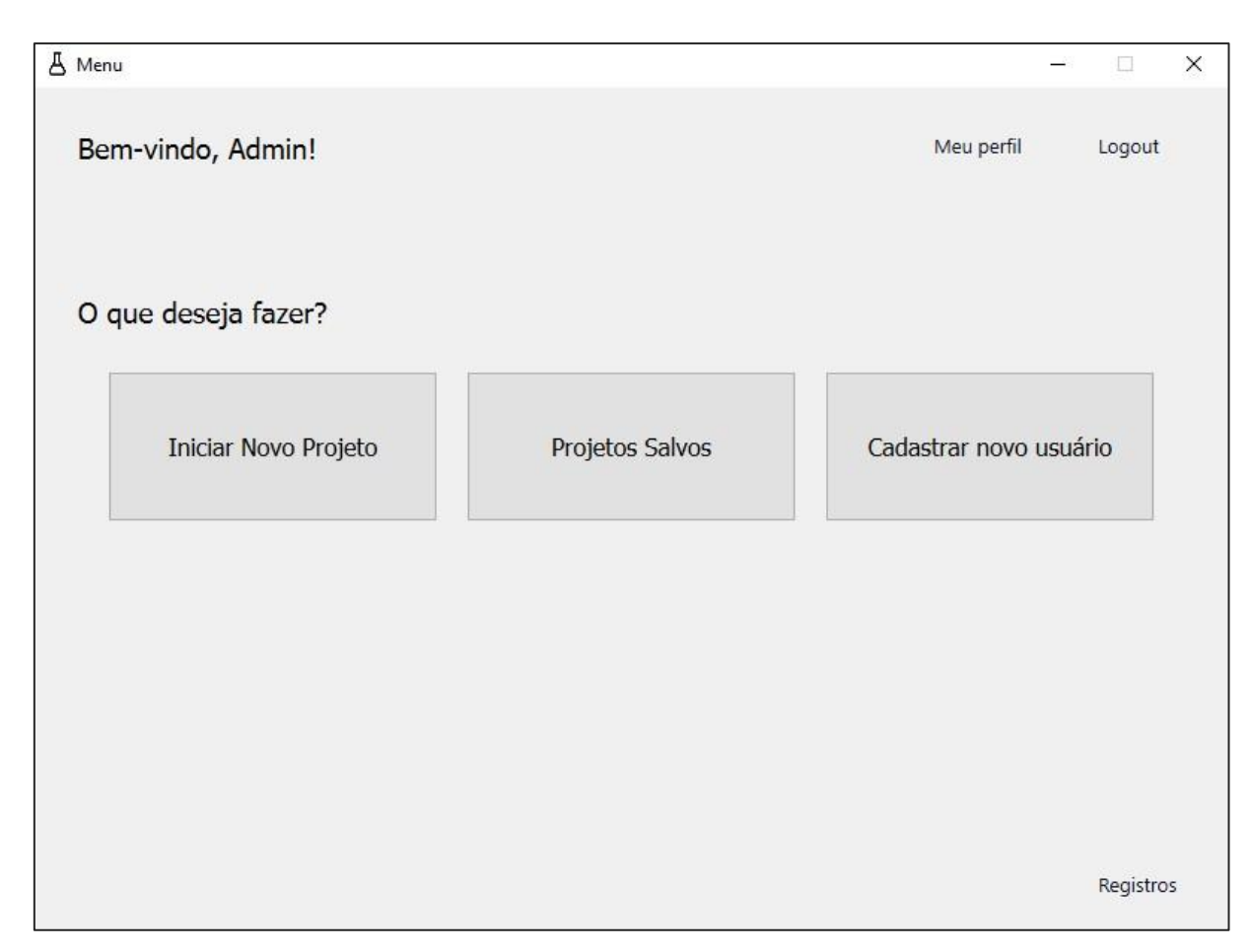

Fonte: Autoria própria.

Figura 13 – Mensagem de confirmação de *logout*

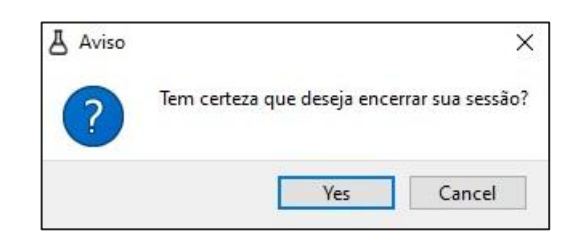

Fonte: Autoria própria.

Com relação aos demais botões:

- O botão 'Iniciar Novo Projeto' irá levar a tela apresentada na Figura 15, que será discutida na Seção 4.2.3;
- Já o botão 'Projetos Salvos' irá levar a tela da Figura 17, Seção 4.2.4;
- O botão 'Cadastrar Novo Usuário' leva para a tela da Figura 25, Seção 4.2.5;

• Por fim, o botão-link 'Registros', que se encontra no canto inferior direito da tela, leva para a tela apresentada na Figura 34, Seção 4.2.8. Porém, essa ação de visualização dos registros só é permitida para usuários com cargo "admin" ou "gerente". Caso o cargo do usuário não seja um desses, será apresentada uma mensagem de acesso negado (Figura 14).

Figura 14 – Mensagem de acesso negado para visualizar registros

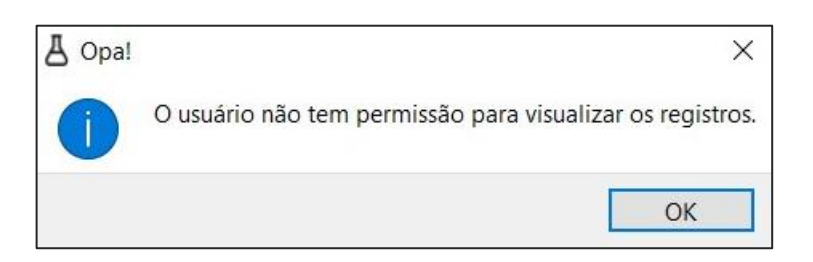

Fonte: Autoria própria.

#### **4.3.3 Tela para início de novos projetos**

O botão 'Iniciar Novo Projeto' leva à tela apresentada na (Figura 15), na qual o usuário deverá inserir todas as informações pertinentes quando se inicia um novo projeto de amostragem. Primeiramente, o usuário deverá fornecer informações relacionadas ao projeto em si. A lista dessas informações que devem ser fornecidas pelo usuário é:

- Selecionar o tipo de amostragem 'Própria' se a amostragem será feita pelo próprio laboratório, ou 'Por terceiros' caso o laboratório apenas irá receber as amostras do cliente para realizar análise. Caso selecionada a opção 'Por terceiros', serão habilitados os seguintes campos:
	- o 'Nome da empresa': nome da empresa responsável pelas coletas;
	- o 'Endereço': endereço da empresa em questão;
	- o 'Responsável': nome da pessoa responsável pelas coletas;
	- o 'Contato': informações de contato da pessoa e/ou empresa;
- 'Nome do projeto': dar um nome para um projeto com o intuito de identificação;
- 'Data de início do projeto': entrar com a data prevista para o início do projeto;
- 'Cliente': nome do cliente ou empresa que está contratando o serviço;
- 'Responsável pelo projeto': informar a pessoa do laboratório que será a responsável pelo projeto;

• 'Método de amostragem': selecionar se o método utilizado para amostragem será definido pelo laboratório (botão 'Próprio'), se foi um método do cliente (botão 'Cliente') ou se será utilizado um método oficial (botão 'Oficial'). Caso o botão 'Oficial' seja selecionado, automaticamente será habilitada a caixa de texto para o usuário identificar o nome do método ou referência normativa utilizada para a amostragem.

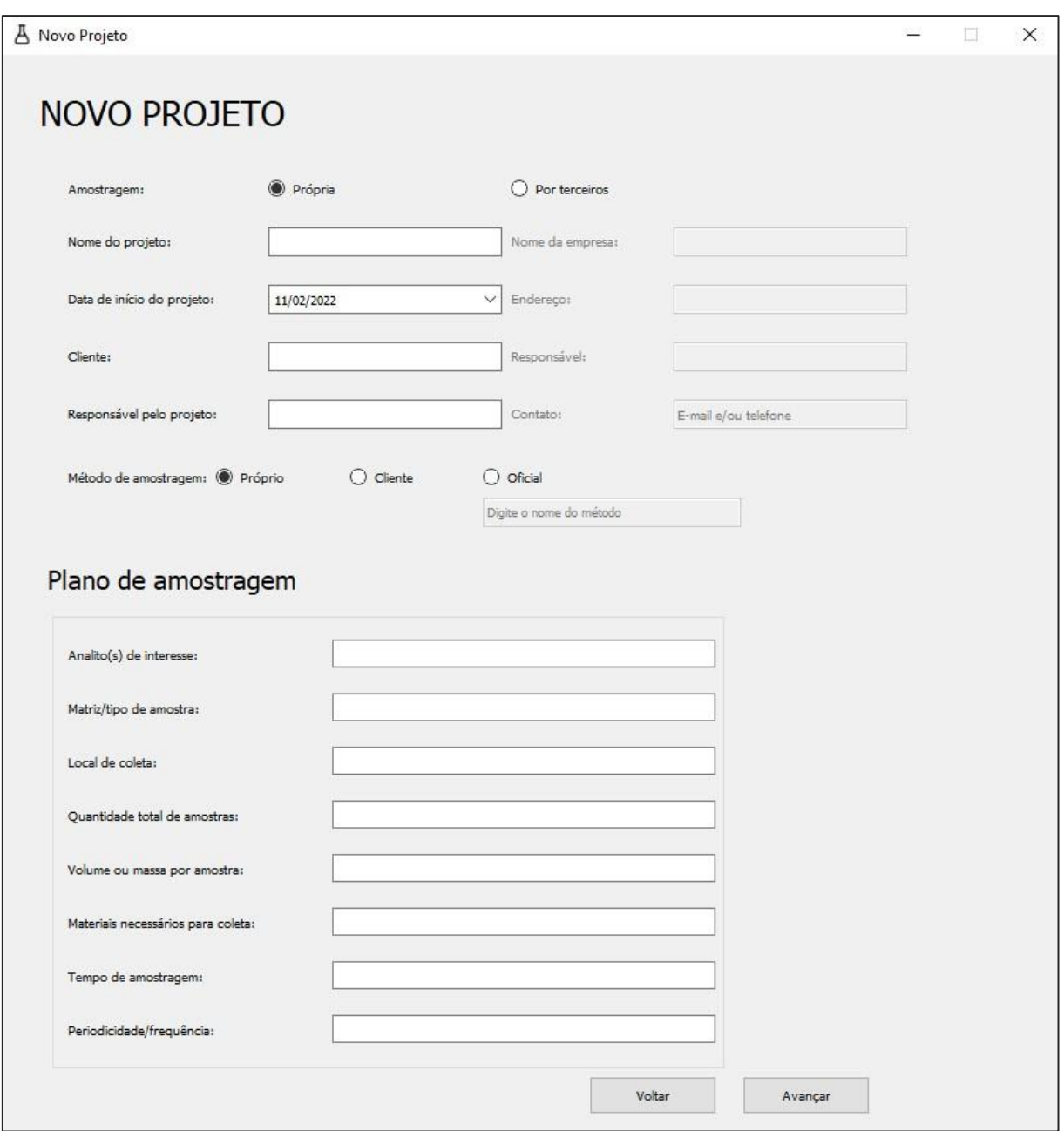

Figura 15 – Tela de "Novo Projeto"

Ainda na mesma tela, o usuário deverá fornecer informações a respeito do plano de amostragem. As informações necessárias são:

- 'Analito(s) de interesse': fornecer os analitos de interesse nas amostras;
- 'Matriz/tipo de amostra': informar qual será a matriz na qual o objeto de estudo se encontra. Exemplo: água de rio, sedimentos, comprimidos etc.;
- 'Local de coleta': informar qual será o local onde as amostras serão coletadas;
- 'Quantidade total de amostras': informar o número de amostras que será coletado para o projeto;
- 'Volume ou massa por amostra': identificar qual será a quantidade de matéria a ser coletada por amostra;
- 'Materiais necessários para coleta': apontar quais são os materiais necessários para coleta – desde vidraria até materiais específicos para determinados tipos de coleta;
- 'Tempo de amostragem': definir por quanto tempo as amostras serão coletadas;
- 'Periodicidade/frequência': definir de quanto em quanto tempo serão coletadas amostras.

Ao clicar no botão 'Avançar', o programa só irá prosseguir caso todos os campos estejam preenchidos. Então, o programa irá salvar as informações fornecidas no banco de dados e irá prosseguir para a tela geral do projeto. A forma na qual o banco de dados foi estruturado para armazenar as informações será detalhada posteriormente. Caso o usuário clique no botão 'Voltar', uma mensagem de confirmação (Figura 16) irá aparecer, para confirmar se o usuário realmente deseja descartar o novo projeto e retornar ao menu. Caso o usuário confirme, será direcionado de volta ao menu, (Figura 12). Já o botão 'Avançar' salva o projeto e prossegue para a tela geral do projeto, (Figura 27).

Figura 16 – Confirmação de saída da tela de novo projeto sem salvar

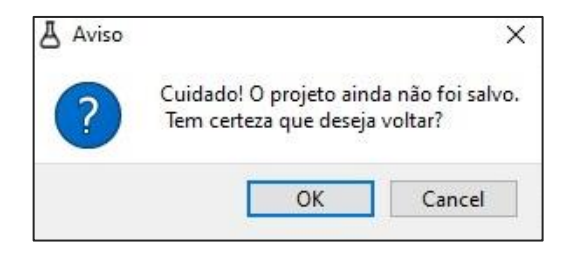

#### **4.3.4 Tela para exibição dos projetos salvos**

A tela de controle de projetos salvos, Figura 17, apresenta uma tabela para exibir todos os projetos existentes. A tabela apresenta as seguintes colunas: 'Nome', 'Data', 'Cliente' e 'Responsável'.

Com algum projeto selecionado, a tela apresenta as seguintes ações nos botões:

- 'Adicionar/visualizar amostras': leva à tela geral do projeto, Figura 27, da mesma forma que ocorre após a criação de um novo projeto;
- 'Visualizar projeto': leva à tela de novos projetos, Figura 15, entretanto, todos os campos estão desabilitados para edição, com o intuito de apenas apresentar ao usuário as informações do projeto (Figura 18). Dessa forma, as únicas ações que podem ser feitas são o botão 'Voltar' que retorna à tela de controle de projetos salvos e o botão 'Avançar' da tela original é substituído por um botão 'Fechar', que retorna a aplicação para o *menu* inicial, Figura 12;

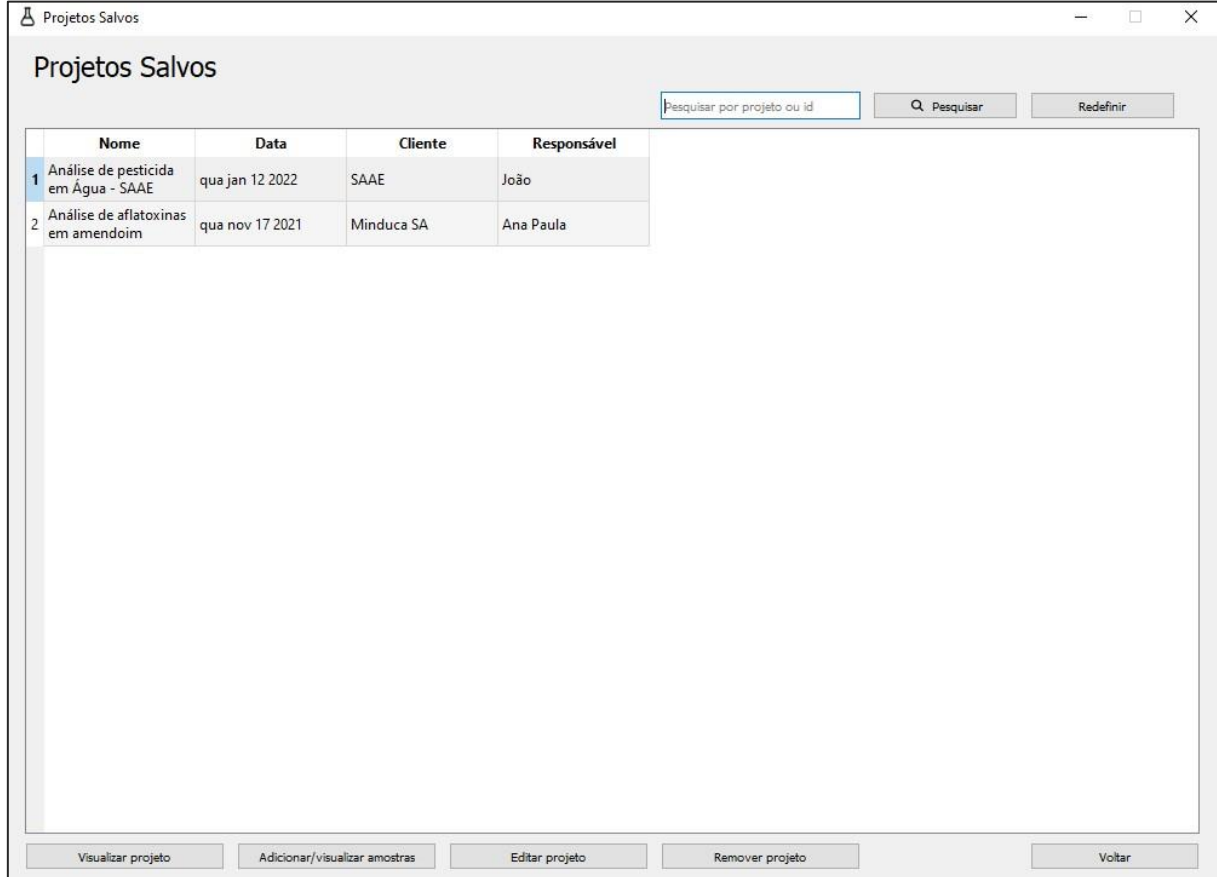

Figura 17 – Tela de controle de projetos salvos

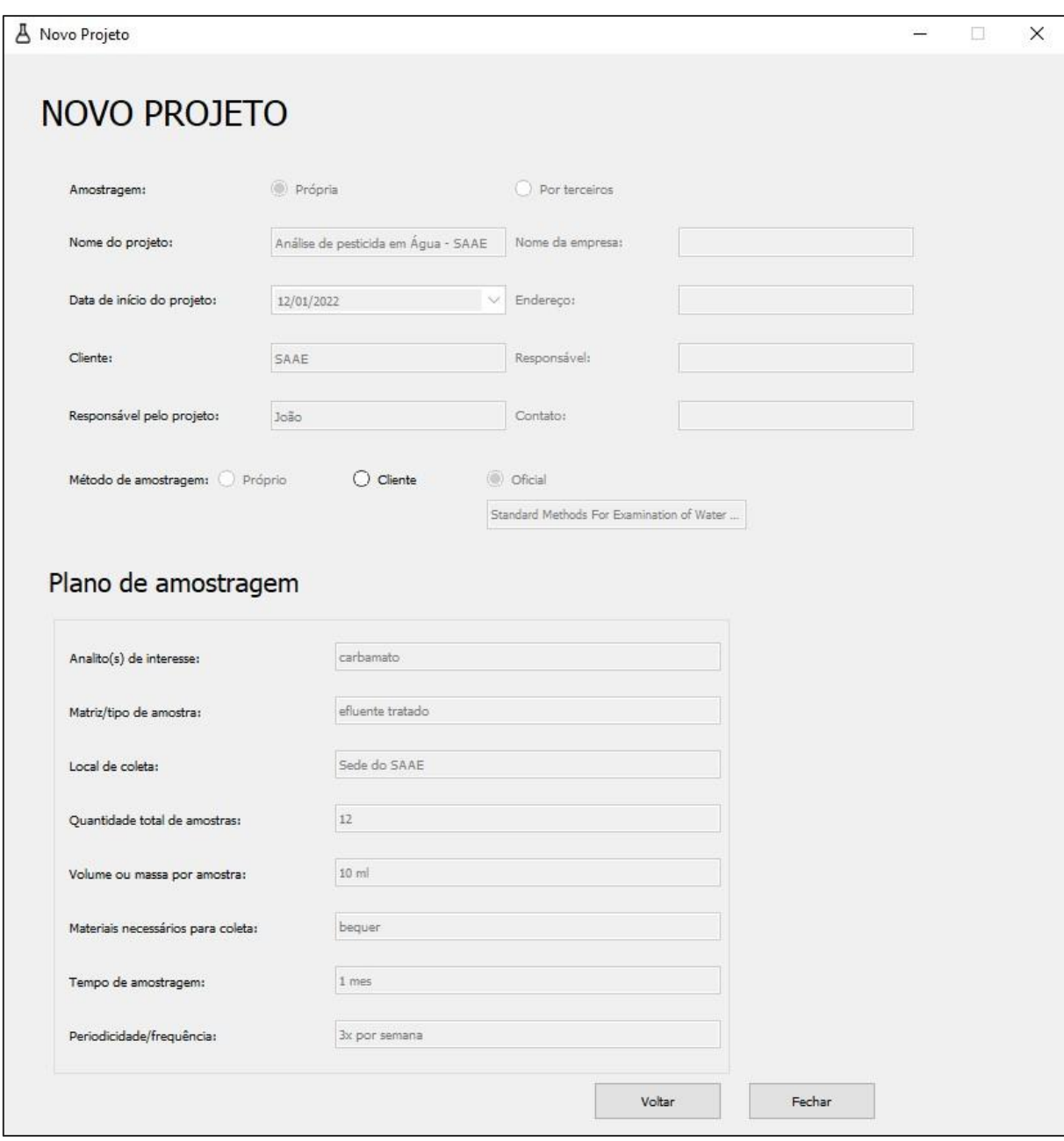

#### Figura 18 – Tela de novos projetos após clicar em "Visualizar projeto"

Fonte: Autoria própria.

• 'Editar projeto': também leva à tela de novos projetos como Figura 18, porém com a possibilidade de editar as informações do projeto, da mesma forma que ocorre quando é criado um novo projeto, mas com a diferença de que os campos já estarão preenchidos com as informações do projeto selecionado. A ação desse botão não está habilitada para todos os usuários do sistema, de forma a proteger as informações do laboratório. Por padrão, apenas para os cargos "admin" e "gerente". Caso um usuário que tenha outro cargo clique nesse botão, uma mensagem de acesso negado irá aparecer (Figura 19).

Figura 19 – Mensagem de permissão negada para editar o projeto

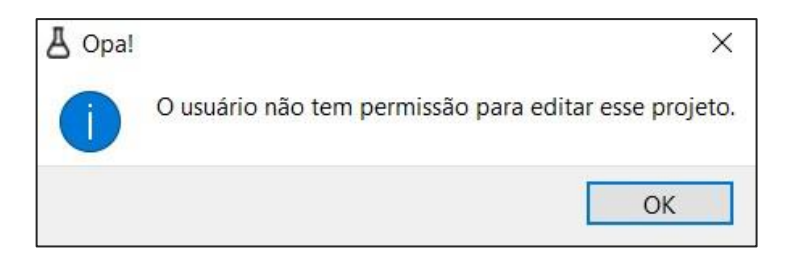

Fonte: Autoria própria.

• 'Remover projeto': remove o projeto selecionado. Essa função, assim como a do botão anterior, não está habilitada para todos os usuários do sistema, com intuito de proteção das informações. Caso um usuário sem permissão tente remover um projeto, a mensagem da Figura 20 será apresentada. No caso do usuário ter a permissão, será exibida um mensagem de confirmação (Figura 21), pois o projeto será removido permanentemente. Se confirmado, o usuário terá que informar sua senha na tela de confirmação (Figura 22). A checagem do cargo e a necessidade de informar a senha do usuário logado são formas de garantir a segurança das informações armazenadas no sistema. Após essa ação ser realizada, a mesma é salva nos registros contendo o usuário, data e hora que realizou;

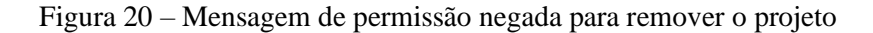

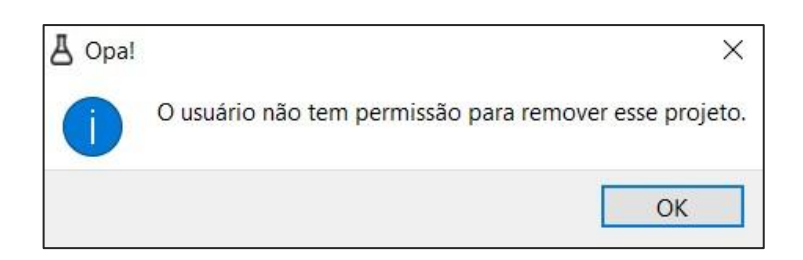

Fonte: Autoria própria.

Figura 21 – Mensagem de confirmação de remoção permanente do projeto

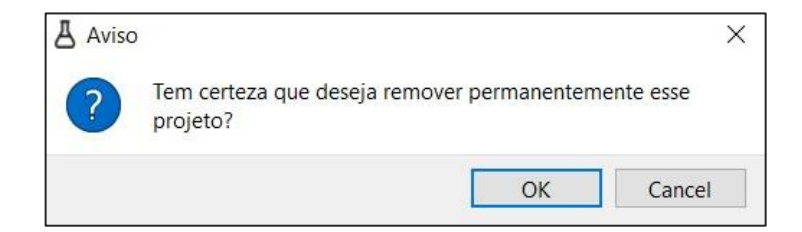

Fonte: Autoria própria.

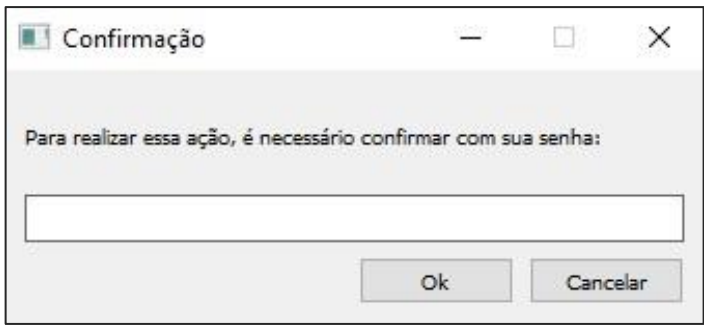

Figura 22 – Tela para confirmação da ação digitando a senha

Fonte: Autoria própria.

• 'Voltar': retorna ao *menu* da aplicação, [Figura 12;](#page-40-0)

A tela também conta com um campo de pesquisa, para que o usuário possa pesquisar algum projeto dentro da lista, digitando a entrada no campo de pesquisa e clicando no botão "Pesquisar". Ao clicar, a tabela que lista os projetos será atualizada para os projetos que correspondem com a entrada do usuário. Caso o botão seja clicado com o campo de pesquisa em branco, será retornada uma mensagem de erro, Figura 23. E no caso da pesquisa não encontrar nenhum resultado, será retornada a mensagem da Figura 24.

Figura 23 – Mensagem retornada em caso de pesquisa em branco

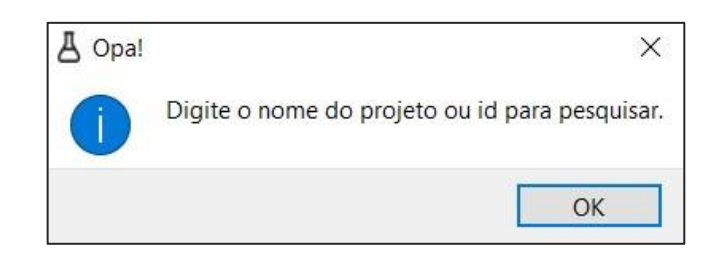

Figura 24 – Mensagem retornada em caso de projeto não encontrado

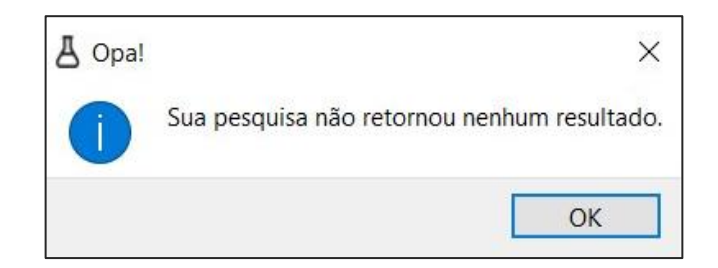

Fonte: Autoria própria.

#### **4.3.5 Tela de cadastro de usuários**

A tela de cadastro de usuários, apresentada na Figura 25, contém os seguintes campos para preenchimento:

- "Nome completo": campo para informar o nome completo do usuário;
- "Cargo": campo para que seja informado qual o cargo do usuário dentro da empresa/laboratório;
- "Telefone": campo para informar o telefone de contato do usuário;
- "E-mail": campo para que seja informado o e-mail do usuário, que servirá como *username* para *login* do mesmo no sistema;
- "Confirmar e-mail": campo para re-inserção do e-mail para evitar erros de digitação;
- "Senha": campo para que o usuário defina sua senha;
- "Confirmar senha": campo para confirmação da senha digitada no campo anterior;

Além dos campos, a tela contém dois botões:

- "Salvar": para salvar as informações inseridas nos campos. O sistema irá checar se os campos de 'E-mail', 'Confirmar e-mail', 'Senha' e 'Confirmar senha' estão correspondentes entre si, e se os demais campos não estão em branco. O sistema só irá permitir que o usuário seja cadastrado se essas condições estiverem satisfeitas. Caso positivo, os dados do usuário serão salvos no banco de dados e o sistema irá retornar ao menu principal;
- "Cancelar": descarta as informações inseridas e retorna ao menu principal, caso a ação seja confirmada na mensagem da

Ao finalizar o preenchimento das informações de determinado usuário e clicar no botão 'Salvar', permitirá esse usuário acessar o sistema utilizando seu o e-mail e senha informados no cadastro, nos campos de *username* e senha da tela inicial de *login*.

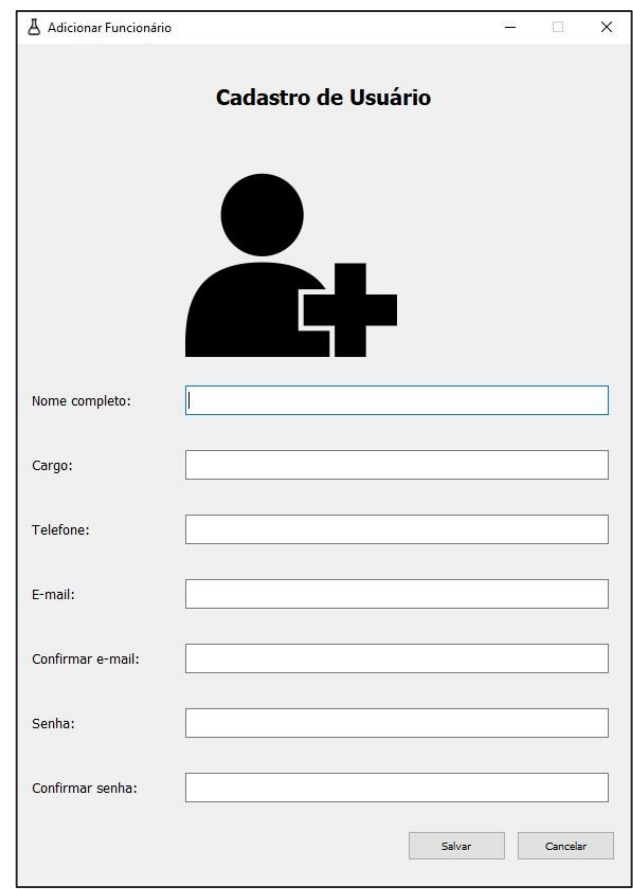

Figura 25 – Tela de cadastro de usuários

Fonte: Autoria própria.

Figura 26 – Confirmação de cancelamento de criação de novo usuário

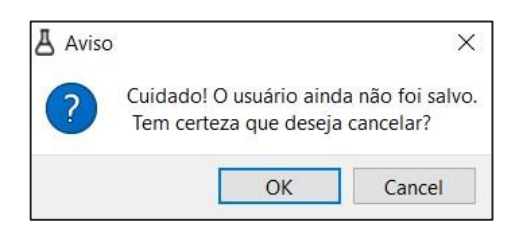

Fonte: Autoria própria.

### **4.3.6 Tela geral do projeto**

Na tela geral do projeto, apresentada na (Figura 27), são apresentados, à esquerda, alguns dados do projeto para identificação:

- Título (nome do projeto);
- Data de início;
- Cliente;
- Responsável pelo projeto;
- Analito de interesse;
- Quantidade de amostras;
- Duração prevista (tempo de amostragem).

Já no lado direito da tela, é exibida uma tabela que mostra todas as amostras já registradas para esse projeto, contendo nas colunas as informações cadastradas para cada amostra, que serão detalhadas na Seção 4.2.7. O botão 'Nova amostra', abaixo da tabela, leva para a tela de de adição de novas amostras, detalhada nessa Seção. Já o botão 'Remover' irá remover a amostrada selecionada na tabela, mas apenas caso o usuário logado possua a permissão para remover amostras, que, por padrão, apenas usuários com cargo "admin" ou "gerente" terão essa autorização. Caso o usuário não tenha permissão para remover amostras, será retornada uma mensagem como apresentada na Figura 28. Se o usuário tiver permissão, a ação será confirmada na mensagem da Figura 29 e caso confirmada, aparecerá a mensagem da Figura 30. Essa ação será registrada na tabela de registros do sistema, contendo o usuário, data e hora da ação.

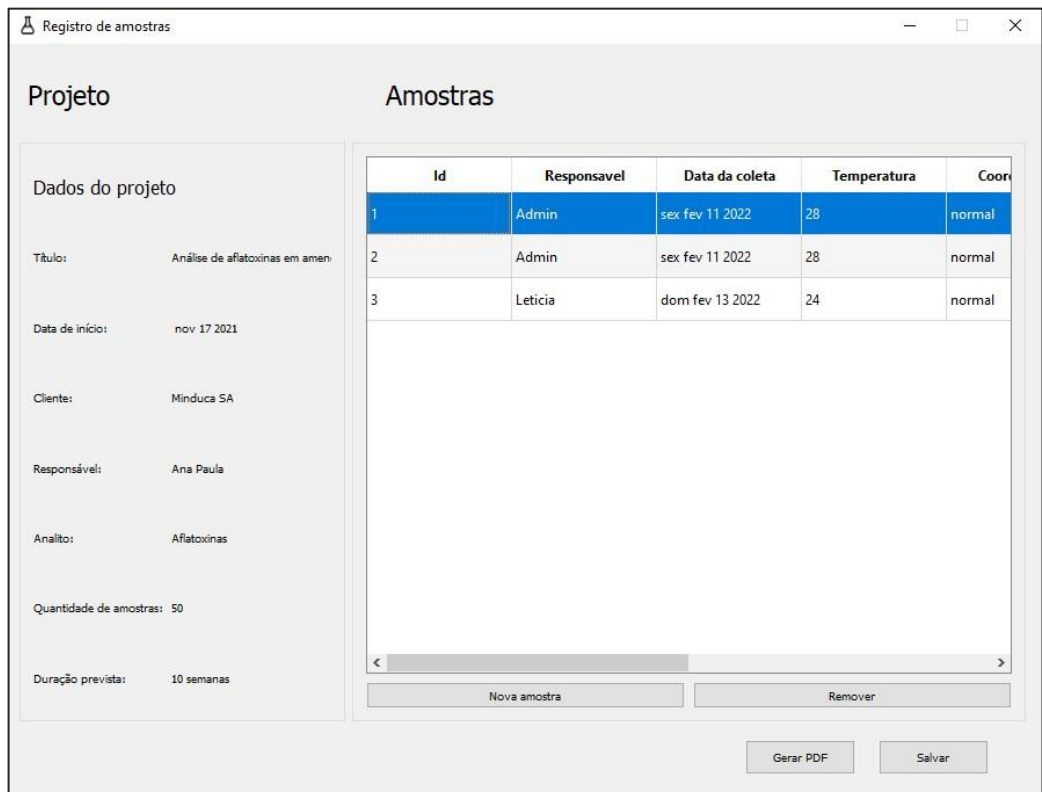

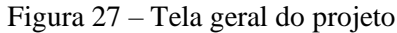

Figura 28 – Mensagem de permissão negada para remover amostras

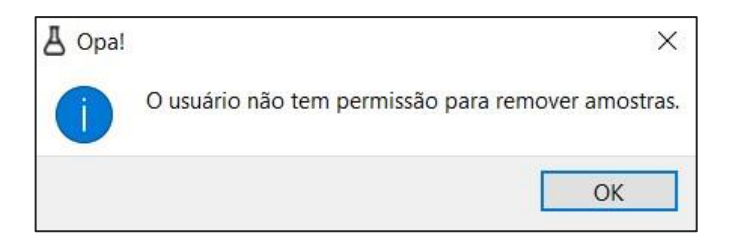

Fonte: Autoria própria.

Figura 29 – Mensagem de confirmação de remoção permanente da amostra

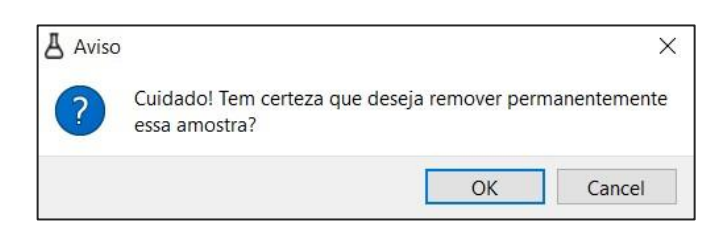

Fonte: Autoria própria.

Figura 30 – Mensagem de confirmação que a amostra foi removida

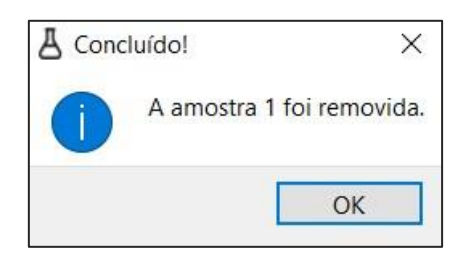

Fonte: Autoria própria.

Ainda na tela geral do projeto, mais abaixo há dois botões. O botão 'Salvar' salva as informações do projeto e as amostras inseridas no banco de dados e retorna ao *menu* do sistema. Já o botão 'Gerar PDF', irá gerar um arquivo PDF no formato de um relatório de amostragem, compilando informações gerais do projeto e uma tabela contendo todas as amostras cadastradas para esse projeto. O arquivo será salvo como "RelatorioProj x YYYY-MM-DD\_HH-MM-SSSS.pdf", onde x é um identificador único para cada projeto, que aumenta sequencialmente para cada novo projeto criado, "YYYY-MM-DD" é a data no formato ano-mês-dia e HH-MM-SSSS é o horário no formato hora-minutos-segundos, sendo a data e horas do momento em que o arquivo foi gerado. A adição da data e horário no nome do arquivo permite a criação de vários relatórios de um mesmo projeto, caso necessário. A Figura 31 apresenta um exemplo de um relatório em PDF criado para um projeto.

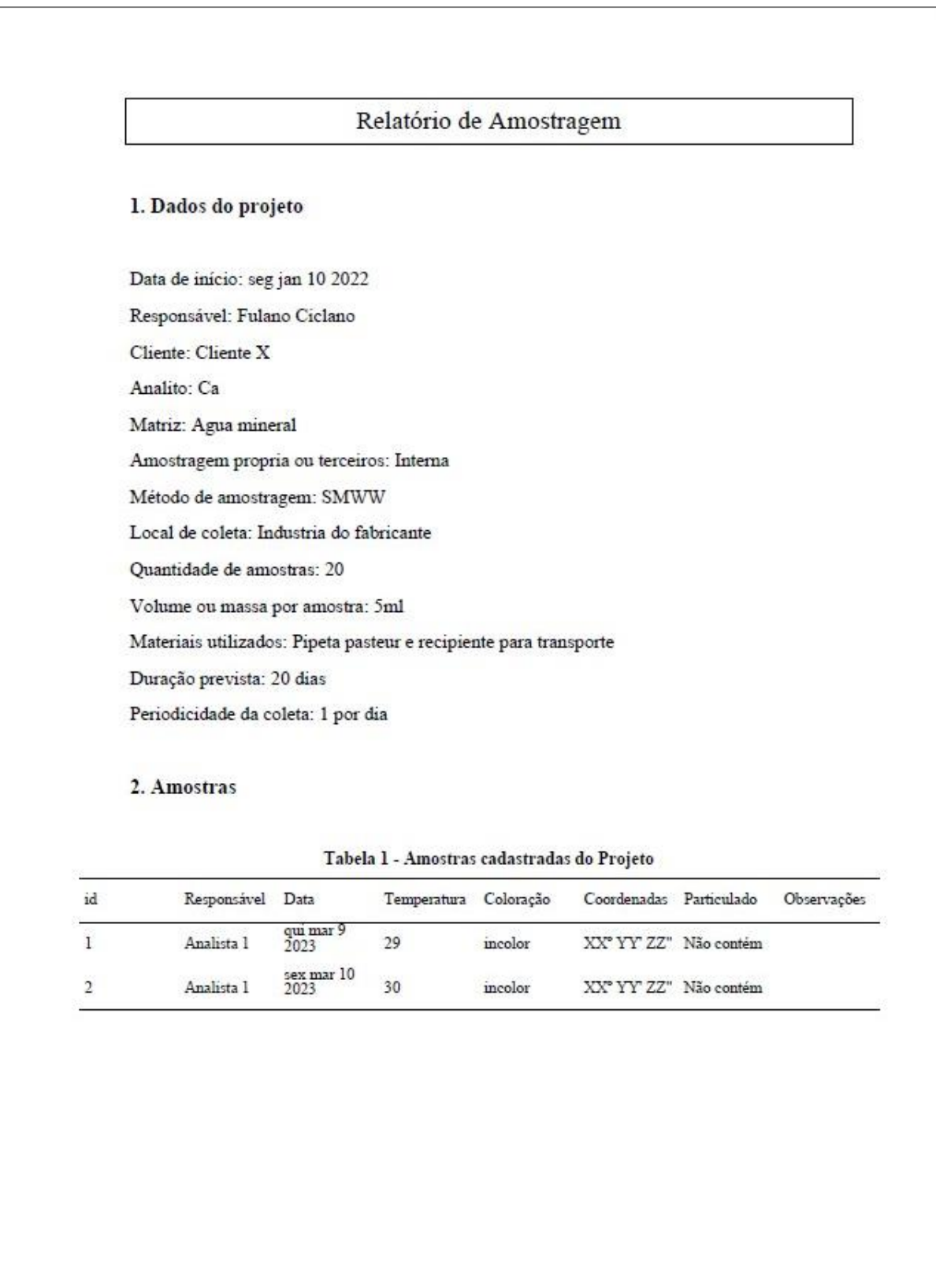

Controle de amostragem

#### **4.3.7 Tela para adição de novas amostras**

A tela de adição de novas amostras é apresentada na Figura 32. Nela, existem os seguintes campos para preenchimento do usuário, de acordo com requisitos contidos no item 7.3.3 da ISO 17025:2017: (ASSOCIAÇÃO BRASILEIRA DE NORMAS E TÉCNICAS, 2017)

- 'Responsável': pessoa que foi responsável pela coleta da amostra (preenchida automaticamente pelo nome do usuário logado, mas permite alteração);
- 'Data da coleta': data na qual a amostra foi coletada (por padrão, seleciona a data atual marcada pelo sistema operacional, mas também permite alteração);
- 'Temperatura': temperatura em que a amostra se encontrava no momento da coleta;
- 'Coordenadas': coordenadas geográficas do local onde a amostra foi coletada;
- 'Particulado': se a amostra contém ou não material particulado (aplicável apenas no caso de amostras líquidas);
- 'Coloração': coloração da amostra no momento da coleta;
- 'Observações': campo para o usuário inserir informação extra quando necessário.

Na parte inferior da tela, o botão 'Salvar' salva as informações cadastradas para a nova amostra e retorna para a tela geral do projeto. Já o botão 'Cancelar', exibe uma mensagem confirmando se o usuário realmente deseja descartar os dados inseridos da amostra e retornar a tela anterior (Figura 33).

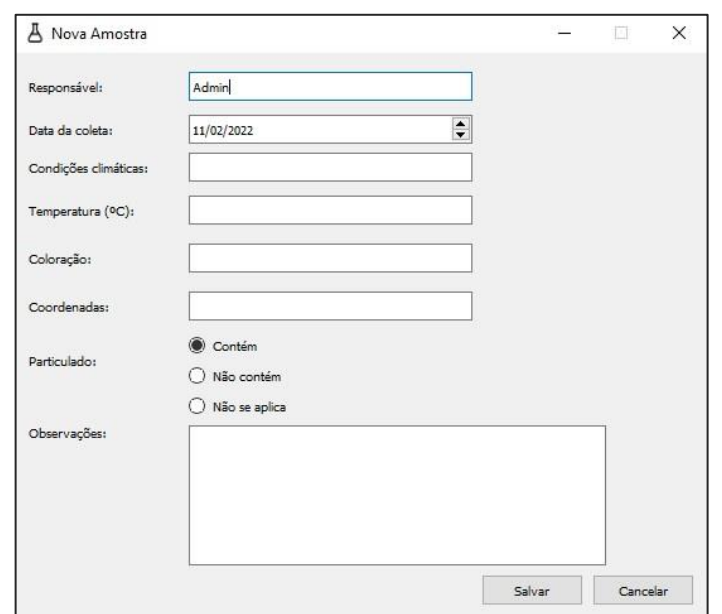

Figura 32 – Tela para adição de amostras dentro do projeto

Figura 33 – Mensagem de confirmação de saída da tela de amostras sem salvar

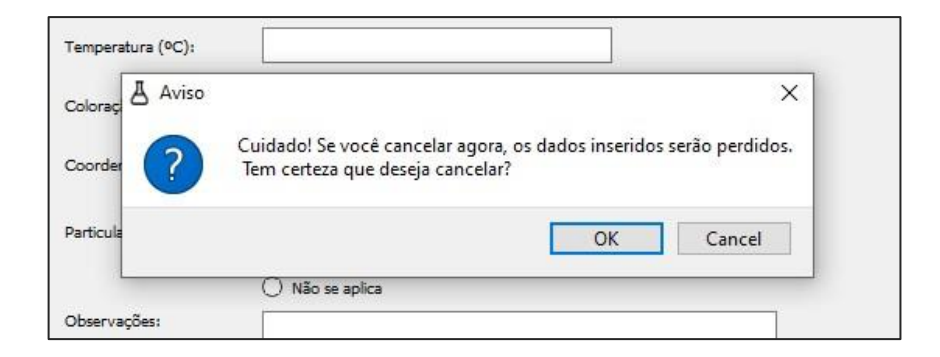

Fonte: Autoria própria.

#### **4.3.8 Tela para exibição dos registros**

A tela de registros, apresentada na Figura 34, tem a função de registrar e armazenar todas as ações relevantes que ocorrem no sistema. Essas ações são apresentadas na forma de tabela, que mostra o usuário que estava logado, a ação e a data e hora que foi realizada. As ações foram codificadas da seguinte forma, sendo que o que está escrito entre chaves representa a variável envolvida na ação:

- *Login* de usuário: "*user\_login*: {usuário que fez *login*}";
- *Logout* de usuário: "{usuário que fez *logout*} *logout*";
- Edição de usuário: "*edit\_user*: {usuário editado}";
- Alteração da senha do usuário: "*edit\_user\_pwd*: {usuário editado}";
- Cadastro de novo usuário: "{usuário logado} *add\_new\_user*: {usuário adicionado}";
- Adição de novo projeto: "{usuário logado} *add\_project*: {nome do projeto criado}";
- Remoção de projetos: "{usuário logado} *remove\_project* {nome do projeto removido}";
- Criação de relatório PDF: "{usuário logado} *generate\_pdf*: projeto {id do projeto selecionado}";
- Adição de amostras em um projeto: "{usuário logado} *add\_sample* projeto {id do projeto atual}";
- Remoção de amostras de um projeto: "{usuário logado} *remove\_sample* {id da amostra removida}, projeto {id do projeto referente à amostra removida}";

• Edição de projetos existentes: "{usuário logado} *edit\_project* projeto {id do projeto editado }";

Importante ressaltar que apenas o gerente ou o administrador do sistema podem acessar essa tela. Usuários com outros cargos cadastrados terão acesso negado e receberão uma mensagem como apresentada na Figura 14.

O intuito desta tela é garantir a rastreabilidade das ações realizadas no programa, já que todas as ações relevantes que o usuário logado realizar serão armazenadas e estarão disponíveis para que a gerência busque ou cheque informações sempre que necessário.

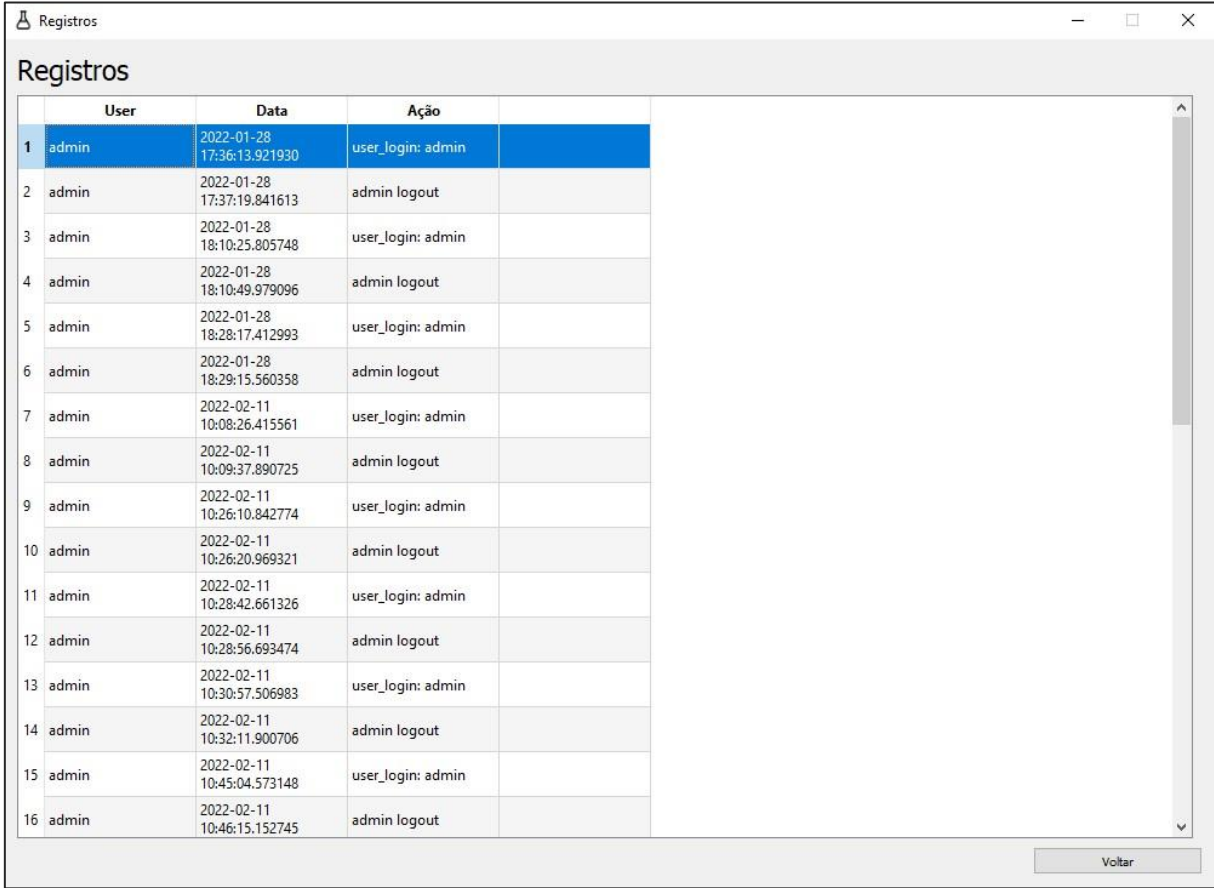

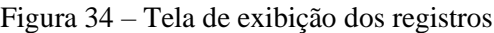

## **4.4 Exemplo de aplicação da ferramenta**

Como exemplo de aplicação da ferramenta, utilizou-se o estudo de avaliação de qualidade de água desenvolvido por Silva *et al.* (2021). As informações sobre o projeto de amostragem disponibilizadas no artigo foram inseridas no programa, como apresentado na [Figura 35.](#page-56-0)

<span id="page-56-0"></span>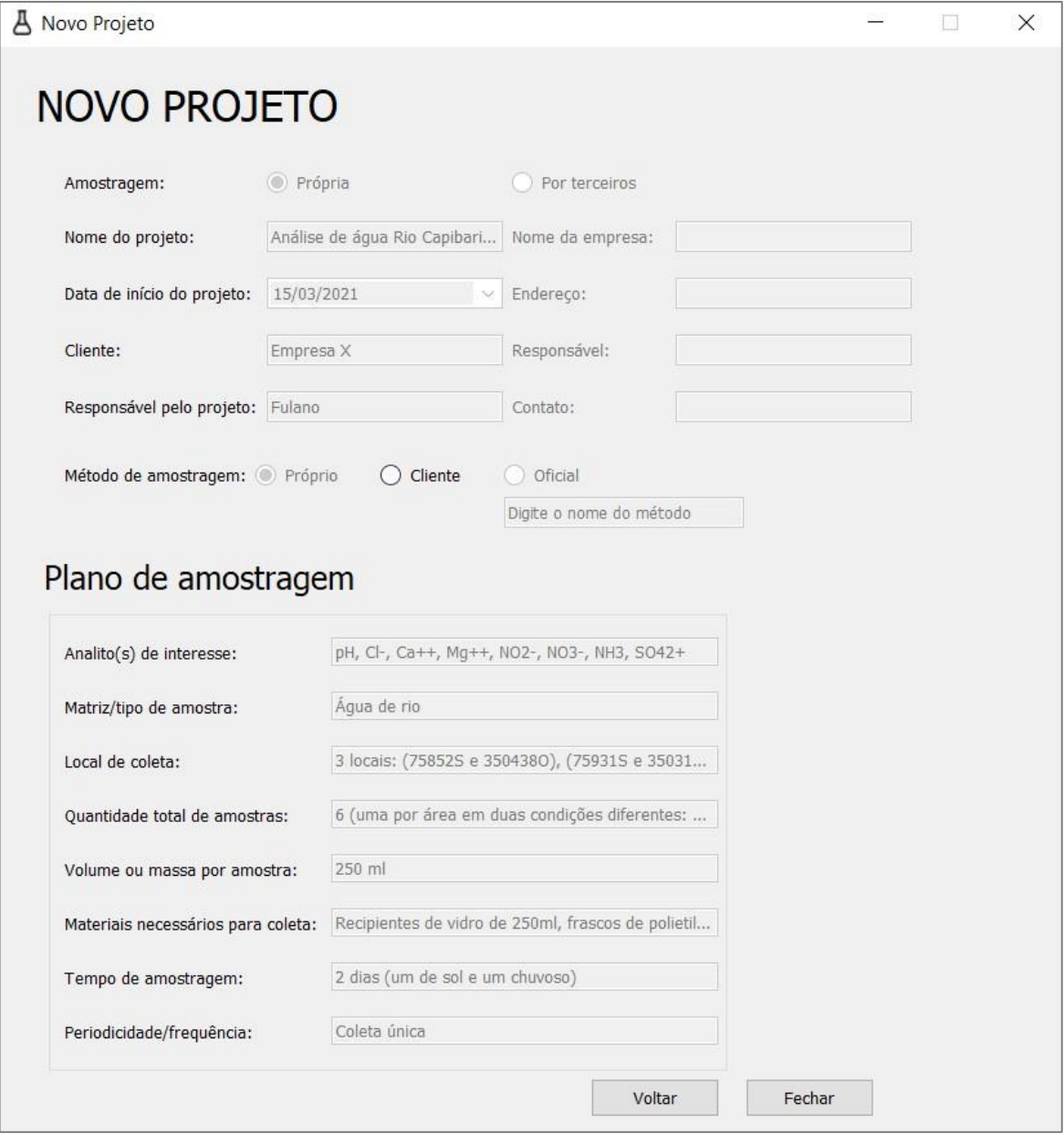

Figura 35 – Tela de novo projeto com as informações do artigo de exemplo

Na sequência, os dados das 6 amostras apresentadas no artigo foram inseridos no programa, e a tela geral do projeto com essas amostras está apresentada na [Figura 36.](#page-57-0) Então, foi gerado o relatório de amostragem em PDF do projeto, como apresentado na [Figura 37.](#page-58-0)

<span id="page-57-0"></span>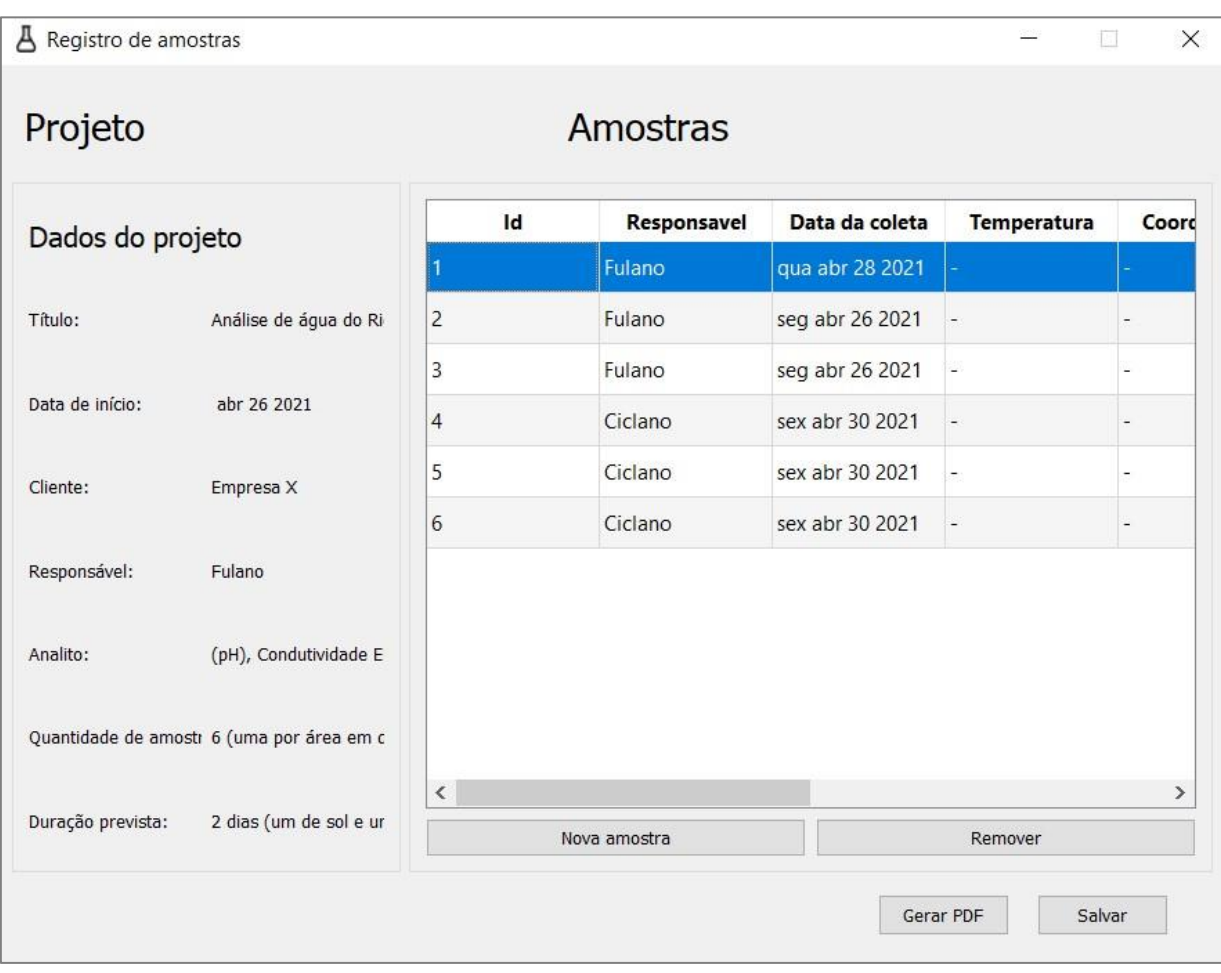

Figura 36 – Tela geral do projeto com as amostras do artigo de exemplo

<span id="page-58-0"></span>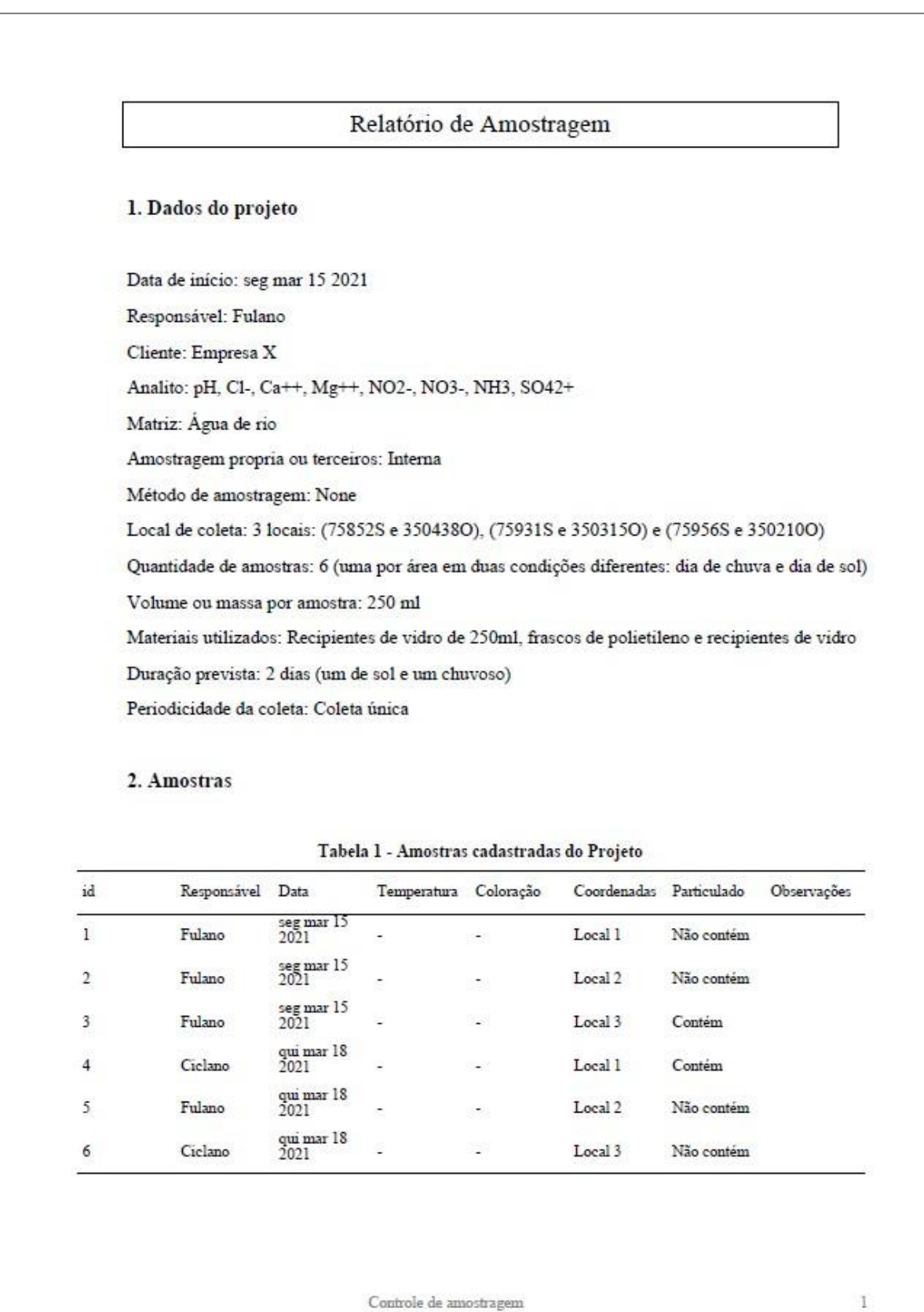

Controle de amostragem

## Figura 37 – Relatório de amostragem em PDF gerado pelo programa

## **5 CONCLUSÕES**

Desenvolveu-se um sistema que cumpre os requisitos da norma ISO 17025:2017 no que diz respeito à amostragem. Na parte inicial, o sistema apresenta um controle de acesso por meio de *login* e senha, de pessoal previamente cadastrado. No cadastro desse pessoal são inseridas informações importantes para controle do sistema, principalmente o cargo, que indica quais serão as permissões do usuário dentro do sistema, com intuito de manter a segurança de dados sensíveis e importantes.

Com relação à criação de projetos de amostragem, o sistema permite que sejam salvas todas as informações relevantes e importantes, de acordo com a ISO 17025:2017. Com isso, o usuário pode ter controle sobre o projeto de forma ampla, segura e totalmente digital. Após a criação de um projeto, o usuário tem acesso a uma tela que permite o controle sobre as amostras relativas a esse projeto, podendo adicionar novas amostras – com todos os dados necessários para registro – e visualizar as amostras já cadastradas no sistema. Também é possível gerar um relatório no formato PDF do projeto de amostragem, contendo as informações gerais e listando as amostras cadastradas para o projeto em uma tabela.

Outro ponto importante foi o desenvolvimento da tela de controle de registros, que registra todas as ações relevantes que o usuário realizou no sistema, juntamente com a data e hora da ação. Então ações como criação/remoção de projetos e amostras, edição de informações do projeto, alteração de senha do usuário, entre outras, são registradas de modo a manter a segurança e reastreabilidade das informações armazenadas no sistema.

De forma geral, o programa é muito útil para laboratórios que realizam amostragem, pois permite uma gestão fácil, segura e rastreável das informações sobre projetos e serviços que são realizados. Além disso, o programa conta com funcionalidades gerais que se adaptam a diferentes tipos de laboratório. Também, vale ressaltar que é possível personalizar a ferramenta, com relativa facilidade, para se adequar a necessidades específicas de um laboratório, permitindo uma flexibilidade na sua aplicação.

Ainda, é importante salientar que o programa está em processo de pedido de proteção intelectual, por meio da AUSPIN – Agência USP de Inovação, para que seja obtido o Registro de Software.

# **REFERÊNCIAS**

ANVISA - Agência Nacional de Vigilância Sanitária. **Resolução da diretoria colegiada - RDC Nº 166**, 2017.

APHA; AWWA;WEF. **Standard Methods for Examination of Water and Wastewater**. 22a ed. Washington, DC: American Public Health Association, American Water Works Association, Water Environment Federation, 2012.

ASSOCIAÇÃO BRASILEIRA DE NORMAS E TÉCNICAS. **NBR 10007/2004 - Amostragem de resíduos sólidos**. Rio de Janeiro, ABNT, 2004.

ASSOCIAÇÃO BRASILEIRA DE NORMAS E TÉCNICAS. **ABNT NBR ISO/IEC 17025:2017. Requisitos Gerais para a Competência de Laboratórios de Ensaio e Calibração**. Rio de Janeiro, ABNT, 2017.

CARPINETTI, L. C. R. **Gestão da qualidade**. São Carlos: GEN-Atlas, 2016.

CHRISTIAN, G. D. **Química analítica**. 6 ed. [s.l.] John Wiley 2009.

DA SILVA, R. R.; DOS SANTOS, J. C. V.; DA SILVA, Y. A.; PAIVA; S. C.; SARUBBO, L. A.; LUNA, J. M. Avaliação da qualidade microbiológica e físico-química da água de um trecho do Rio Capibaribe, no município de São Lourenço da Mata, Pernambuco, Brasil. **Brazilian Journal of Development**, Curitiba, v.7, n.6, p. 62847-62866, 2021.

DUBEY, S. K.; ANAND, A.; JANGALA, H. Laboratory information and management system: A tool to increase laboratory productivity. **Clinical Research and Regulatory Affairs**, Londres, v. 29, n. 2, p. 46–56, 2012.

DUX, JAMES P**. Handbook of quality assurance for the analytical chemistry laboratory**. 2ª ed. New York: Springer, 1990, . 203 p.

EURACHEM/CITAC. **Quantifying uncertainty in analytical measurement**. 3 ed. Teddington: National Physical Laboratory, 2012. 129 p. (EURACHEM/CITAC Guide, CG4).

GIBBON, G. A. A brief history of LIMS. **Laboratory Automation and Information Management**, Amsterdam, v. 32, n. 1, p. 1–5, 1996.

GROCHAU, I. H. **Conjunto de ações para implementação de sistema de gestão da qualidade em laboratório de ensaio e calibração de instituições de ensino superior, de acordo com a norma ABNT NBR ISO/IEC 17025**. 2017. 99 f. Tese (Doutorado) - Universidade Federal do Rio Grande do Sul, Escola de Engenharia, Programa de Pós-Graduação em Engenharia de Minas, Metalúrgica e de Materiais, Porto Alegre, 2017.

GUPTA, M. C. Document control: status of calibration/test certificate. **Accreditation and Quality Assurance**, Amsterdam, v. 15, n. 10, p. 591–593, 2010.

HIBBERT, D. B. **Quality assurance for the analytical chemistry laboratory**. Oxford ; New York: Oxford University Press, 2007.

INTERNATIONAL ORGANIZATION FOR STANDARDIZATION**. ISO 5667 - Water Quality - Sampling61010-1 © Iec:2001**. Genebra, Suiça, ISO, 2006.

ILAC. **Facts & Figures**. Disponível em <https://ilac.org/about-ilac/facts-and-figures/>. Acesso em 18 jun.2023.

JURAN, J.; GODFREY, A. **Juran's quality handbook**. Nova York: McGraw-Hill, 1998.

LANGTANGEN, H. P. **A Primer on scientific programming with python**. 3 ed. Nova York: Springer, 2012.

LEITE, V. J.; DE OLIVEIRA, E. C.; AUCELIO, R. Q. Impact of the sampling process on the measurement uncertainty,a case study: physicochemical parameters in diesel. **Accreditation and Quality Assurance**, Amsterdam, v. 26, p. 1–9, 2021.

LEITE, B. V. N. **Desenvolvimento de um plano de amostragem na indústria farmacêutica. 2022**. Trabalho de Conclusão de Curso (Tecnologia em Processos Químicos) - Universidade Tecnológica Federal do Paraná, Toledo, 2022.

LI, S.; GAO, X.; WANG, W.; ZHANG, X. Design of smart laboratory management system based on cloud computing and internet of things technology. **Journal of Physics:** conference series, Bristol, v. 1549, n. 2, p. 022107, 2020.

LOHR, S. L. **Sampling: Design and Analysis**. 3ed.. Boca Raton: Chapman and Hall/CRC, 2021, 674p.

LONGO, R. M. J. Gestão da qualidade: evolução histórica, conceitos básicos e aplicação na educação. **IPEA**, Brasília, v. 397, p. 1–15, 1996.

MCCORMICK, K.; SANDERS, J. H. **Quality**. 2 ed.. Butterworth-Heinemann: Elsevier, 2022, 384p.

MENDES, J. V.; ESCRIVAO FILHO, E. Sistemas integrados ERP em pequenas empresas: um confronto entre o referencial teórico e a prática empresarial. **Gestão & Produção**, São Carlos, v. 9, n. 3, p. 1–20, 2002.

MITRA, S. (Org.). **Sample preparation techniques in analytical chemistry:** mitra/sample prep in analytical chemistry. Hoboken, John Wiley, 2003.

OLIVARES, I. R. B. **Desenvolvimento, otimização e validação da técnica HS-SPME-GC/MS para análise de amostras obtidas do Rio Atibaia através da aplicação de uma sistemática "ISO" para diagnóstico ambiental de áreas contaminadas**. 2006. 191 f. Tese (Doutorado) - Instituto de Química de São Carlos, Universidade de São Paulo, São Carlos, 2006.

OLIVARES, I. R. B. **Gestão de qualidade em laboratórios**. 2 ed. Campinas: Editora Átomo, 2009.

OLIVARES, I. R. B.; LOPES, F. A. Essential steps to providing reliable results using the Analytical Quality Assurance Cycle. **Trends in Analytical Chemistry**, Amesterdam, v. 35, p. 109-121, 2012.

OLUWOLE, O. G.; OOSTERWYK, C.; ANDERSON, D.; ADADEY, S. M.; MNIKA, K.; MANYISA, N.; YALCOUYE, A.; WONKAM, E. T.; ABOAGYE, E. T.; DIA, Y.; UWIBAMBE, E.; JONAS, M.; PRIESTLEY, R.; POPEL, K.; MANYASHE, T.; DE COCK, C.; NEMBAWARE, V.; WONKAM, A. The Implementation of laboratory information management system in multi-site genetics study in Africa: the challenges and up-scaling opportunities. **Journal of Molecular Pathology**, Basel, v. 3, n. 4, p. 262–272, 2022.

PADOIN, E. L.; BEAL JUNIOR, J. C.; DILL, S. L. **Programação em Banco de Dados: técnicas de utilização**. UNIJUI - Rio Grande do Sul, 2006.

PARRON, L. M.; MUNIZ, D. H. F.; PEREIRA, C. M. **Manual de procedimentos de amostragem e análise físico-química de água**. Embrapa Florestas Colombo, PR., 2011.

PEHRSSON, P. R.; HAYTOWITZ, D. B.; HOLDEN, J. M.; PERRY, C. R.; BECKLER, D. G. USDA's national food and nutrient analysis program: food sampling. **Journal of Food Composition and Analysis**, Amsterdam, v. 13, n. 4, p. 379–389, 2000.

PRASAD, P. J.; BODHE, G. L. Trends in laboratory information management system. **Chemometrics and Intelligent Laboratory Systems**, Amsterdam, v. 118, p. 187–192, 2012.

ROSS, D. **The challenges of implementing a quality management system in contemporary large scale construction projects**. 2021. 69f. Dissertação (Mestrado) - University of the West of Scotland, Escócia, 2021.

SCHILLING, E. G.; NEUBAUER, D. V. **Acceptance sampling in quality control**. 2 ed. Boca Raton: CRC Press, 2009. 882p.

SILVA JUNIOR, M. T. **Benefícios e dificuldades na adoção de um sistema de gestão da qualidade no Rio Grande do Norte**. 2013. 117f. Dissertação (Mestrado) – Centro de Tecnologia, Universidade Federal do Rio Grande do Norte, Natal, 2013.

SPIEGEL, M. R.; SCHILLER, J.; SRINIVASAN, R. A. **Teoria e problemas de probabilidade e estatística**. 2. ed. Tradução: Sandra Ianda Correa Carmona. Porto Alegre: Bookman, 2004.

TEIXEIRA, P. C.; DONAGEMMA, G. K.; FONTANA, A.; TEIXEIRA, W. G. **Manual de métodos de análise de solo**, 3 ed. Embrapa, Brasília, 2017.

THOMPSON, S. K. **Sampling:** thompson/sampling 3ed. Hoboken, John Wiley, 2012, 472p.

TRICKER, R. **Quality management systems:** a practical guide to standards implementation. Abingdon, Oxon: Routledge, 2020.

# **APÊNDICE A: Relatório de Validação**

#### **A1. Introdução**

O presente documento consiste em um relatório de validação do *software* de controle de amostragem desenvolvido no projeto de mestrado. O método usado para validação é o teste funcional. (LIRA, 2016)

A ferramenta foi desenvolvida na linguagem python, pela IDE de desenvolvimento PyCharm e para o banco de dados foi utilizado SQLite. Os prints das telas do programa são da aplicação em funcionamento, ao passo que os prints do banco de dados foram feitos utilizando o software *DB Browser*, que é uma ferramenta para criar, visualizar e controlar bancos de dados *SQLite*.

#### **A2. Demonstração das funcionalidades**

Responsável pelo teste: Luiz Filipe Alonso Santagostino

Data do teste: 21/06/2023

Na tela inicial da aplicação, são requerido para login os campos de "username" e "senha". O *username* consiste no e-mail cadastrado do usuário. Print da tela inicial da aplicação:

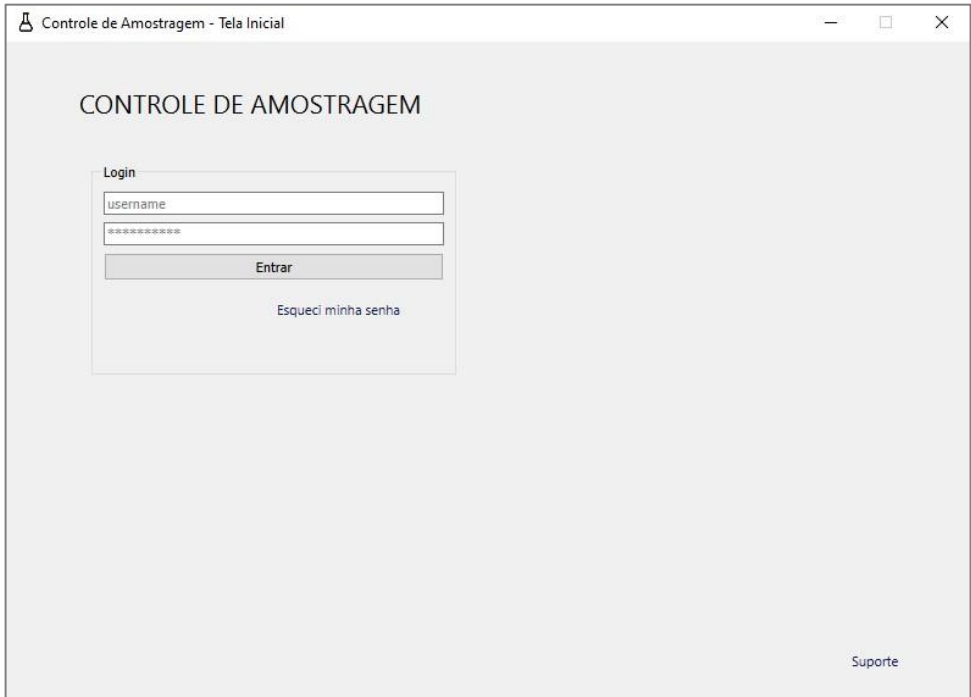

Figura A. 1 - Tela inicial

Fonte: Autoria própria.

Como exemplo, tem-se cadastrado 2 usuários de nome "Admin" e "1". Print do banco de dados da aplicação.

| id | nome                 | cargo | telefone | email                              | senha    |  |  |
|----|----------------------|-------|----------|------------------------------------|----------|--|--|
|    | Filtro Filtro Filtro |       | Filtro   | Filtro                             | Filtro   |  |  |
|    | 1 Admin Admin        |       |          | admin                              | admin123 |  |  |
| 21 |                      |       |          | Analista 111111111 123@abc.com 123 |          |  |  |

Figura A. 2 - Print do banco de dados com os usuários salvos

Fonte: Autoria própria.

Caso o usuário clique no botão "Entrar" com os dois campos em branco, será retornada a seguinte mensagem de erro:

Figura A. 3 - Mensagem de erro com os campos de login em branco

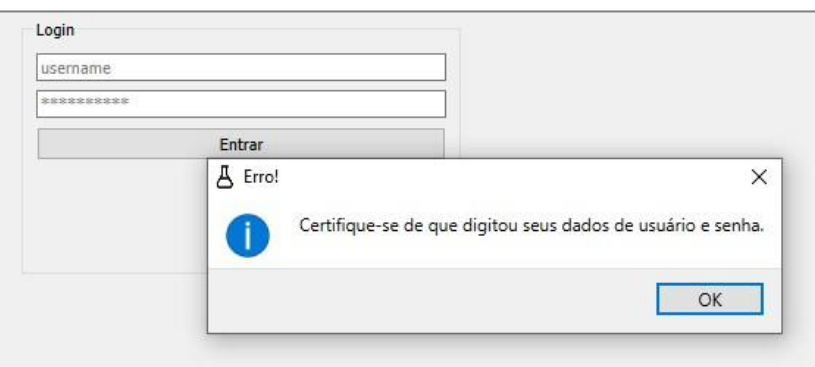

Fonte: Autoria própria.

Caso o usuário clique no botão de entrar com o campo "*username*" preenchido com um usuário não cadastrado, no caso do exemplo abaixo – "Teste" – a aplicação irá retornar a mensagem de erro:

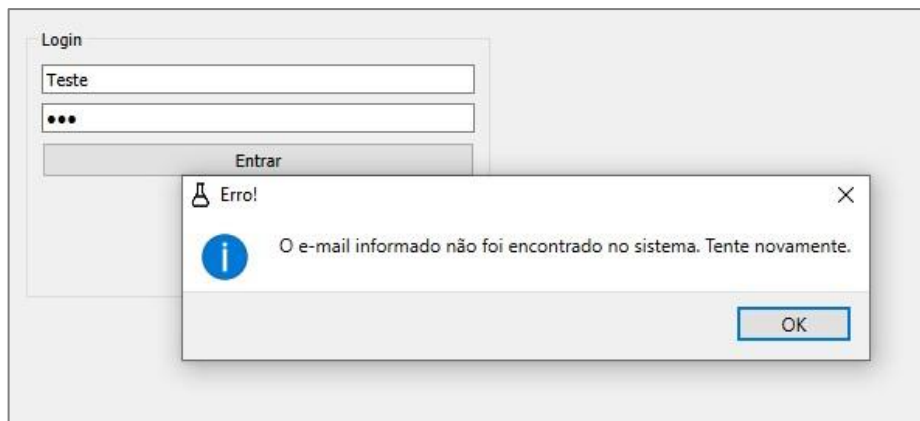

Figura A. 4 - Mensagem de erro com o campo username não encontrado

Fonte: Autoria própria.

Caso o usuário clique no botão de entrar com o campo "*username*" preenchido com um usuário cadastrado, no caso do exemplo abaixo – "admin" –, porém com uma senha diferente da registrada no banco de dados, será exibida a seuginte mensagem de erro:

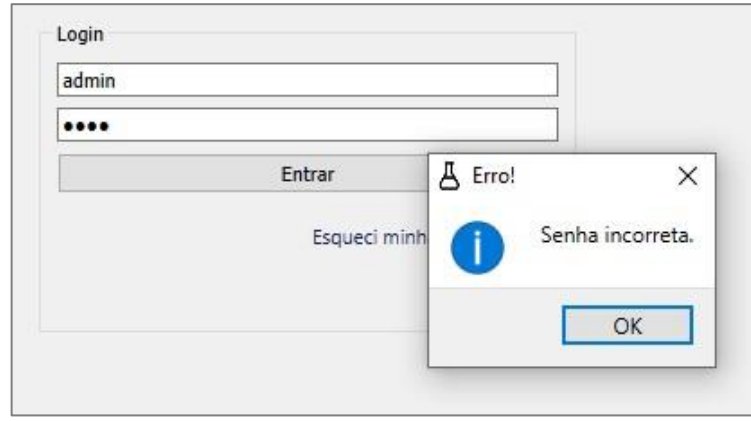

Figura A. 5 - Mensagem de erro de senha incorreta

Fonte: Autoria própria.

Por fim, se o usuário digitar corretamente os campos, o *login* será bem-sucedido e será direcionado ao menu da aplicação, no qual terá a frase de boas-vindas "Bem-vindo," seguida do nome cadastrado no banco de dados, no caso, "Admin", como apresentado na imagem a seguir:

Figura A. 6 - Menu do programa

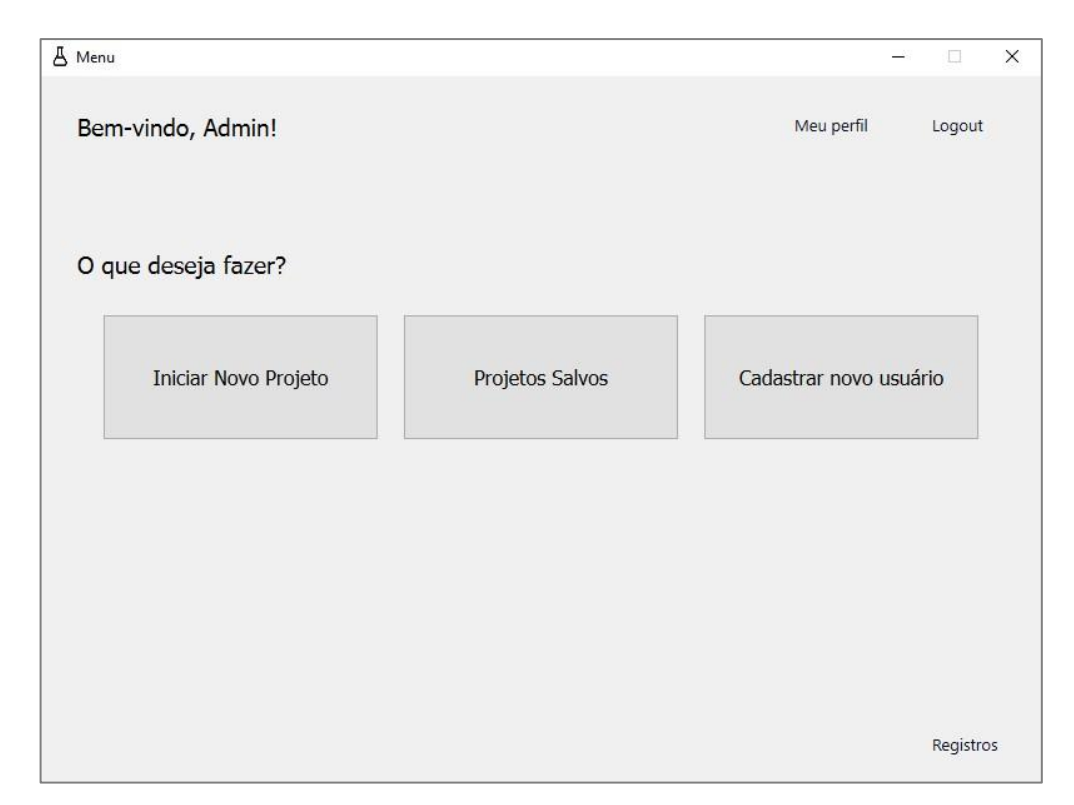

Fonte: Autoria própria.

No menu, existe o botão-link "Registros" no canto inferior direito. Apenas usuários com cargo "Admin" ou "Gerente " poderão acessar esta tela. Caso um usuário com cargo diferente tente acessar, receberá uma mensagem de acesso negado:

Figura A. 7 - Mensagem de permissão negada para visualizar os registros

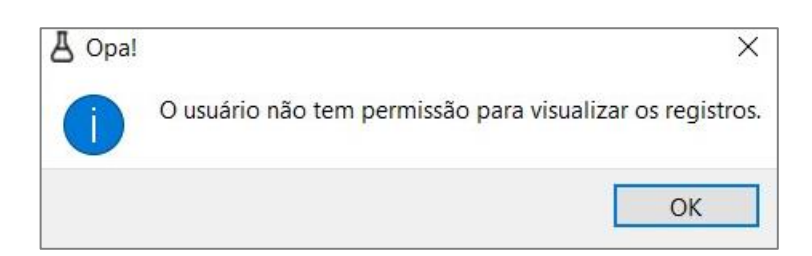

Fonte: Autoria própria.

Ao clicar em "Iniciar Novo Projeto" leva a tela da imagem a seguir. Como exemplo, foi criado um "Projeto Teste", com dados fictícios inseridos:

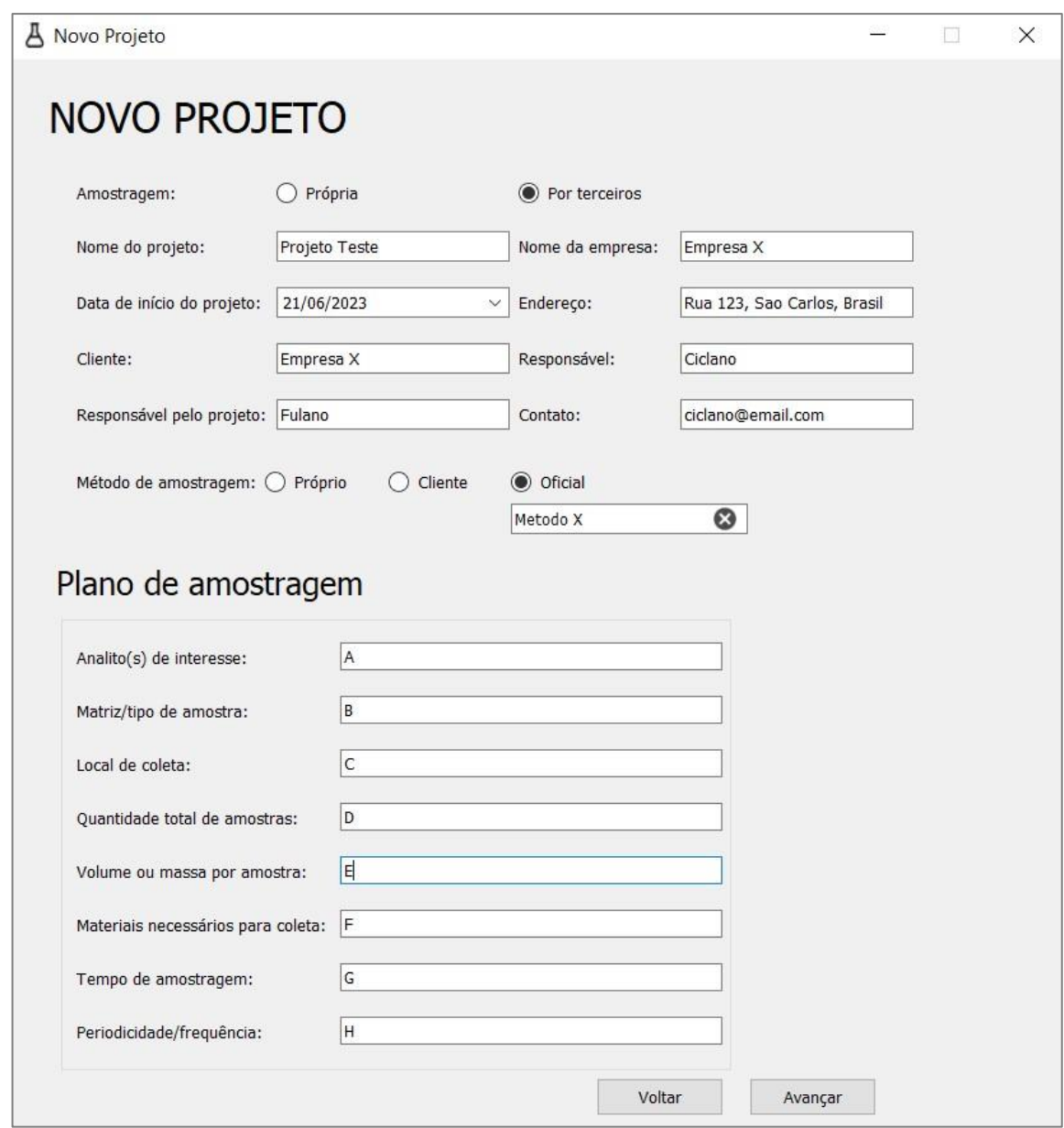

Figura A. 8 - Tela para inicio de novos projetos

Fonte: Autoria própria.

Na imagem a seguir, está o print do banco de dados mostrando que os dados desse novo projeto foram devidamente salvos:

Figura A. 9 - Print do banco de dados com as informações do projeto salvas

| I Interna | Projeto Teste qua jun 21 2023 Empresa X Fulano |  | Próprio |          |                                               |                         |  |  |  |  |
|-----------|------------------------------------------------|--|---------|----------|-----------------------------------------------|-------------------------|--|--|--|--|
| Extern    | Projeto Teste qua jun 21 2023 Empresa X Fulano |  | Oficial | Metodo X | Empresa X Rua 123, Sao Carlos, Brasil Ciclano | v@email.com<br>ciclanos |  |  |  |  |

Caso o usuário clique em "Voltar", o programa irá exibir a mensagem de confirmação da figura a seguir, confirmando que as informações inseridas não serão salvas:

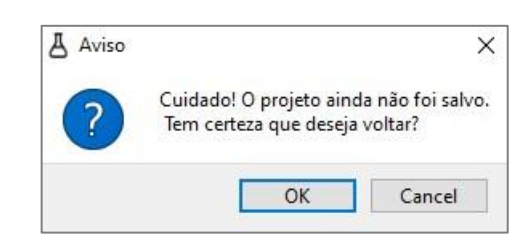

Figura A. 10 - Mesangem de confirmação de descarte dos dados inseridos

Fonte: Autoria própria.

Clicando em avançar, o usuário é levado à tela geral do projeto, que está na imagem a seguir, e apresenta informações gerais do projeto como "Título", "Data de início", "Cliente", "Responsável", "Analito", "Quantidade de amostras" e "Duração prevista", que são puxadas do banco de dados a partir do registro do projeto:

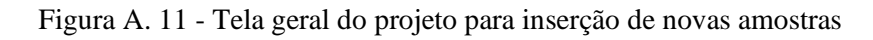

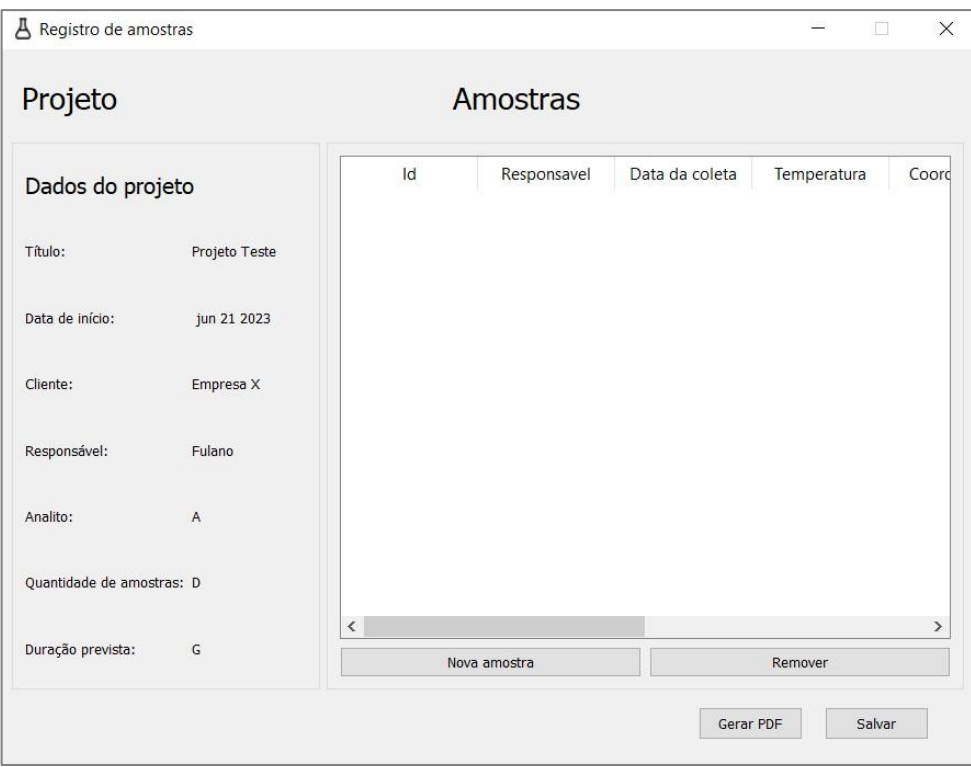

Fonte: Autoria própria.

Ao clicar em "Nova amostra", a tela da imagem a seguir é apresentada, na qual o usuário insere as informações referentes as amostras do projeto. Inseriu-se dados fictícios para simular o funcionamento:

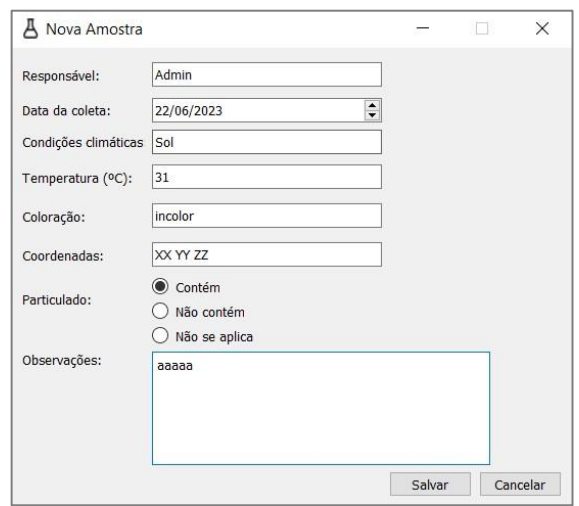

Figura A. 12 - Tela de inserção de novas amostras

Fonte: Autoria própria.

Essas informações ficam armazenadas no banco de dados da seguinte forma:

Figura A. 13 - Print do banco de dados com as informações da amostra de exemplo salvas

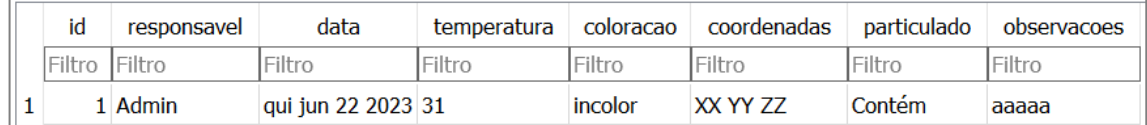

Fonte: Autoria própria.

Ainda nesta tela, o usuário pode remover amostras, caso tenha cargo "admin" ou "gerente", e as seguintes mensagens são exibidas nesse processo:

Figura A. 14 - Mensagem confirmando a remoção permanente da amostra (à esquerda) e mensagem de confirmação de remoção (à direita)

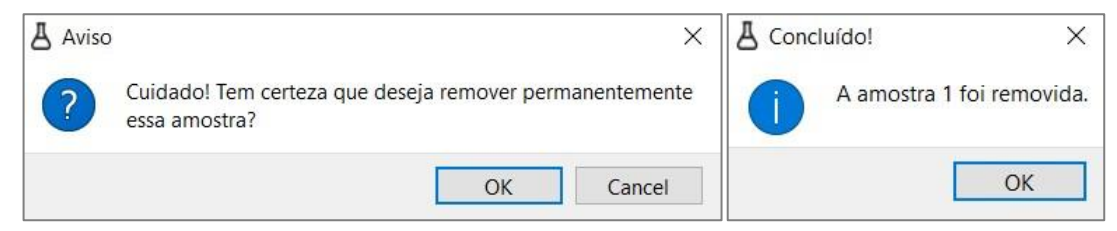

Caso o usuário tenha um cargo diferente desses, irá receber a seguinte mensagem de permissão negada:

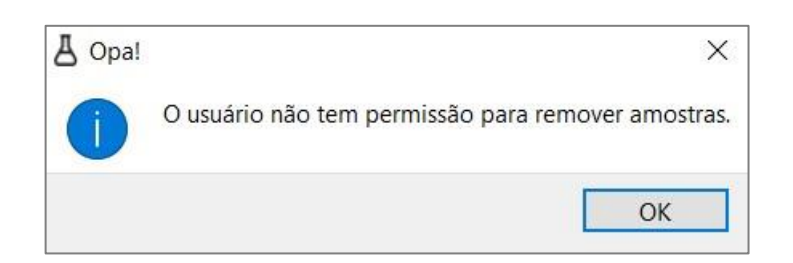

Figura A. 15 - Mensagem de permissão negada para remoção de amostras

Fonte: Autoria própria.

Por fim, nesta tela o usuário pode clicar em "Salvar" e retornar ao menu ou em "Gerar PDF", que irá gerar um PDF como apresentado na figura a seguir, salvo em uma nova pasta no diretório onde está a aplicação, chamada "Relatórios". O nome do arquivo será "RelatorioProj X AAAA-MM-DD\_HH-MM-SSSS", onde X é o número de identificação do projeto e AAAA-MM-DD\_HH-MM-SSSS é a data e hora no formato ano-mês-dia-horaminuto-segundos no qual o relatório PDF foi gerado:

Figura A. 16 - Print do arquivo PDF contendo o relatório do projeto

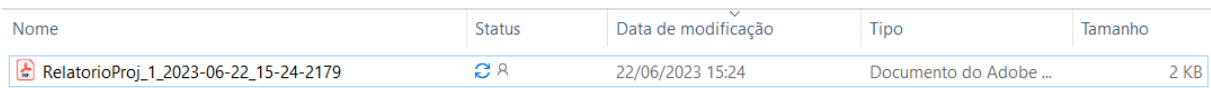

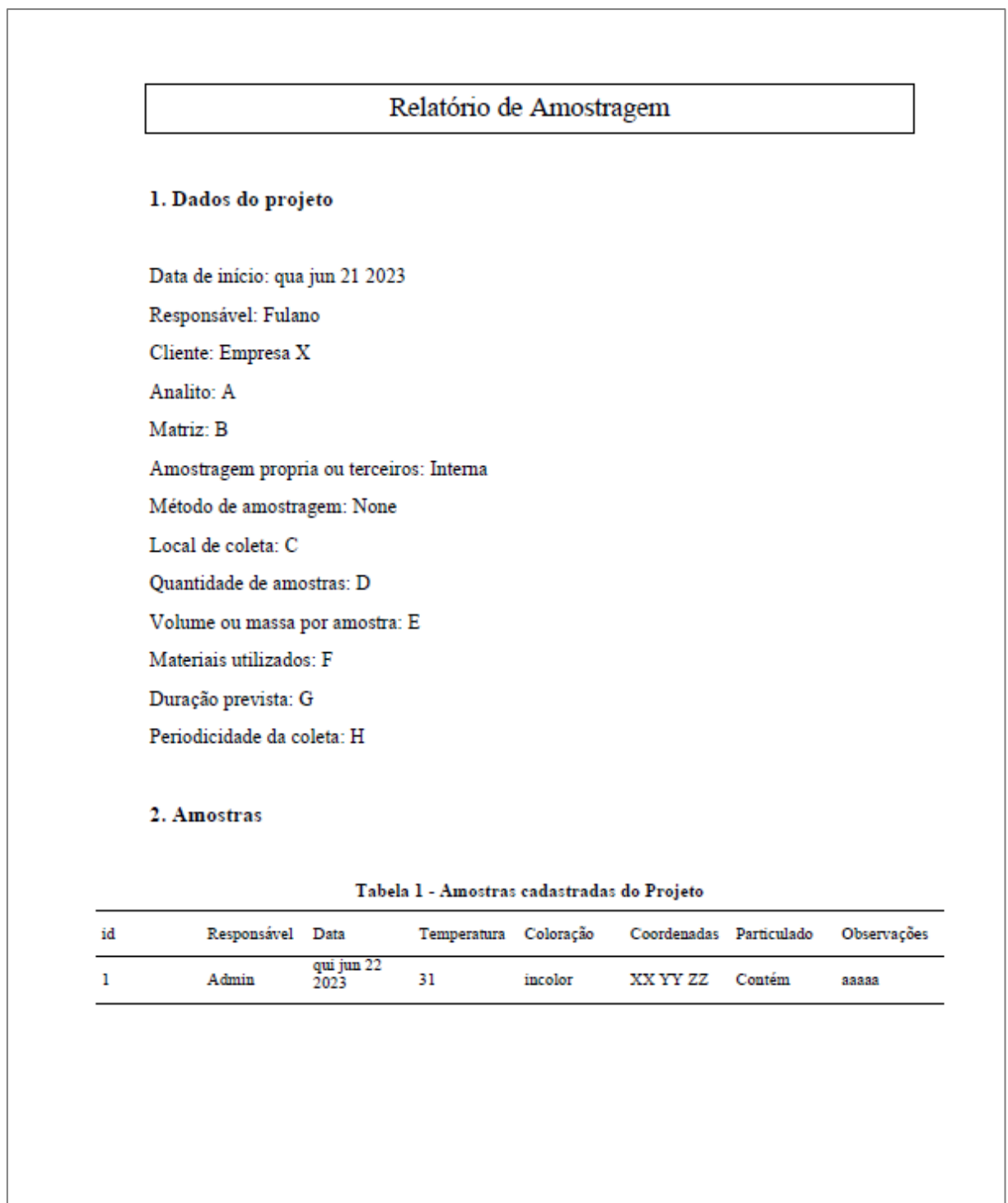

Controle de amostragem

Fonte: Autoria própria.

 $\bf{l}$
De volta ao menu, clicando em "Projetos Salvos", leva a seguinte tela:

| <b>A</b> Projetos Salvos |                 |           |             |                             |             | $\Box$    | $\times$ |
|--------------------------|-----------------|-----------|-------------|-----------------------------|-------------|-----------|----------|
| Projetos Salvos          |                 |           |             |                             |             |           |          |
| <b>Nome</b>              | Data            | Cliente   | Responsável | Pesquisar por projeto ou id | Q Pesquisar | Redefinir |          |
| 1 Projeto 1              | qua jun 21 2023 | Empresa X | Fulano      |                             |             |           |          |
| 2 Projeto Teste          | qua jun 21 2023 | Empresa X | Fulano      |                             |             |           |          |
|                          |                 |           |             |                             |             |           |          |
|                          |                 |           |             |                             |             |           |          |
|                          |                 |           |             |                             |             |           |          |
|                          |                 |           |             |                             |             |           |          |
|                          |                 |           |             |                             |             |           |          |
|                          |                 |           |             |                             |             |           |          |
|                          |                 |           |             |                             |             |           |          |
|                          |                 |           |             |                             |             |           |          |
|                          |                 |           |             |                             |             |           |          |
|                          |                 |           |             |                             |             |           |          |
|                          |                 |           |             |                             |             |           |          |
|                          |                 |           |             |                             |             |           |          |
|                          |                 |           |             |                             |             |           |          |
|                          |                 |           |             |                             |             |           |          |

Figura A. 18 - Tela de projetos salvos

Fonte: Autoria própria.

O campo de pesquisa serve para pesquisar projetos salvos, por nome ou id. Caso o botão "Pesquisar" seja clicado com o campo vazio, será exibida a seguinte mensagem:

Figura A. 19 - Mensagem de pesquisa realizada com o campo em branco

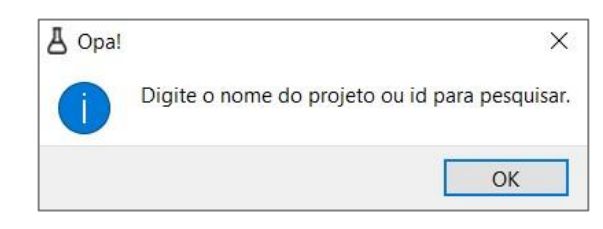

Fonte: Autoria própria.

Caso o texto inserido pelo usuário não retorne nenhum resultado, será exibida a mensagem:

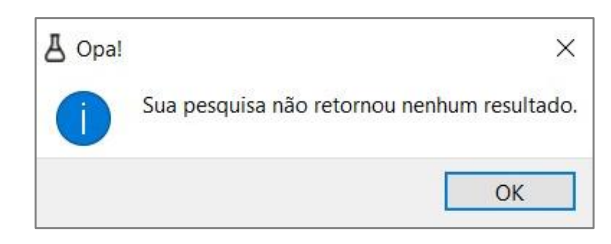

Figura A. 20 - Mensagem de quando a pesquisa não retorna resultado

Fonte: Autoria própria.

Caso o valor inserido seja encontrado, a tabela irá listar as correspondências da pesquisa no banco de dados. No exemplo abaixo pesquisou-se "teste" e o programa retornou apenas o "Projeto teste":

Figura A. 21 - Print da tela de projetos salvos após uma pesquisa bem-sucedida

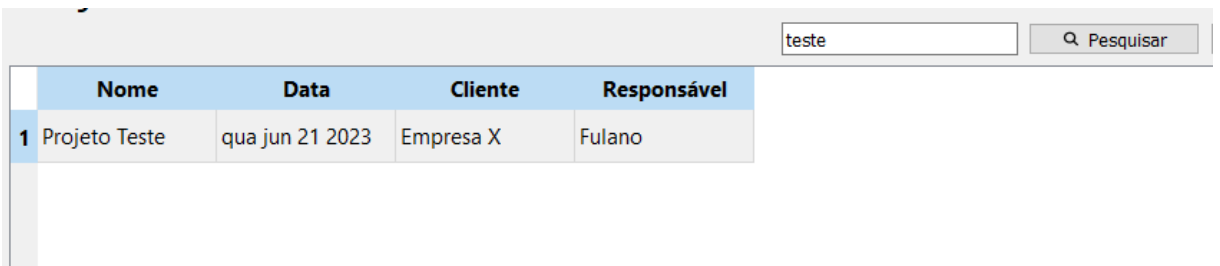

Fonte: Autoria própria.

O botão "Redefinir" reseta a tabela com todos os projetos salvos. Já o botão "Visualizar projeto" leva para uma tela idêntica ao de novo projeto, porém com os campos inativos, apenas para visualização. O botão "Adicionar/visualizar amostras", irá levar para a tela geral do projeto, exibindo dados gerais do projeto e as amostras. Ao clicar em "Editar projeto", leva para uma tela idêntica ao de novo projeto, permitindo editar os campos, porém é necessário cargo de "admin" ou "gerente". Caso o usuário não possua um desses cargos, tem a permissão negada:

Figura A. 22 - Mensagem de permissão negada para editar o projeto

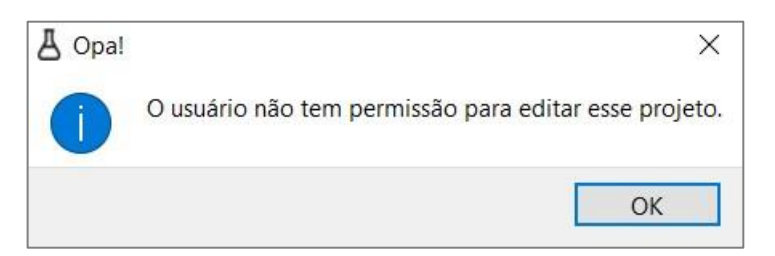

O botão "Remover projeto" remove o projeto selecionado, também caso o usuário tenha permissão no cargo. Caso não tenha, a mensagem a seguir é apresentada:

Figura A. 23 - Mensagem de permissão negada para remover o projeto

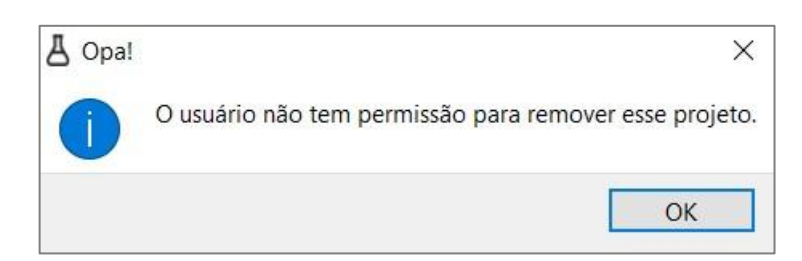

Fonte: Autoria própria.

Caso tenha permissão, o programa irá confirmar na mensagem abaixo e depois solicitar a senha do usuário para confirmar a remoção do projeto:

Figura A. 24 - Mensagem de confirmação de remoção do projeto

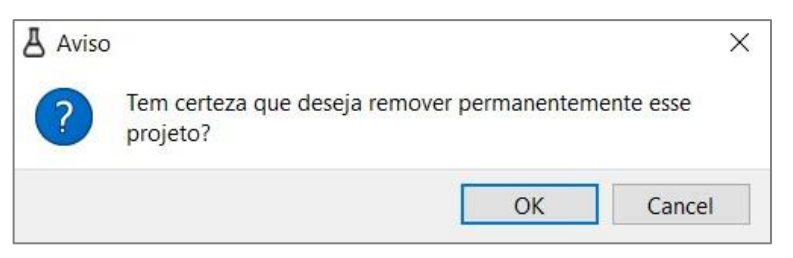

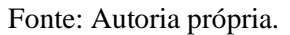

Figura A. 25 - Tela para confirmação da ação por meio da senha do usuário

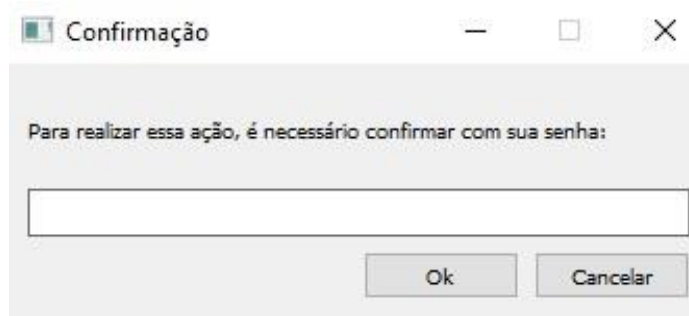

Fonte: Autoria própria.

Voltando para o menu da aplicação, o botão "Cadastrar novo usuário" leva para a seguinte tela. Foram inseridos dados fictícios para demonstrar o funcionamento e armazenamento no banco de dados:

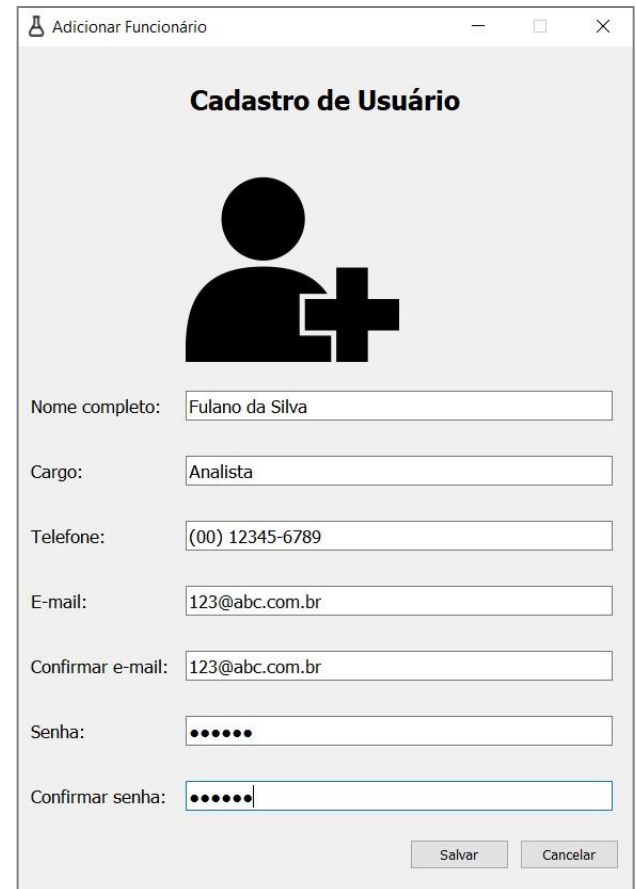

Figura A. 26 - Tela para cadastro de usuários

Fonte: Autoria própria.

Figura A. 27 - Print do banco de dados contendo as informações do usuário exemplo criado

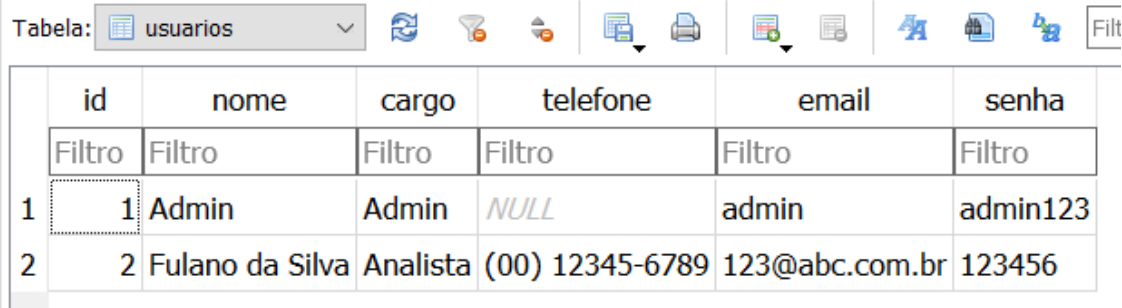

Fonte: Autoria própria.

## **A3. Referências**

CLAUDIO, A. **Engenharia de software - introdução a teste de software. engenharia de software:** qualidade de software. 2008. Disponivel em: http://www.devmedia.com.br/artigoengenharia-de-software-introducao-a-teste-de-software/8035#ixzz44xcT7NO. Acesso em: 23 jun. 2023.

LIRA, L. S.. **Validação de software para laboratórios. O atendimento aos requisitos da qualidade do software (ISO/IEC 25010:2011) não acolhe a completeza dos requisitos dos sistemas de gestão da qualidade com relação ao uso de programas em laboratórios**. 2016. 44 f. Monografia (Bacharelado) – Instituto de Química de São Carlos, Universidade de São Paulo, São Carlos, 2016.

MYERS, G. **The art of software testing**. 3.ed. New Jersey: Wiley, 2012. 254p

PRESSMAN, R. S. **Software Engineering:** a practitioner's approach. 6.ed, Nova York, . McGraw-Hill, 2005. .

RAMOS, R. A. **Introdução a verificação, validação e teste de software**. Engenharia de software. São Carlos, 2012 Disponível em: http://www.labes.icmc.usp.br. Acesso em: 23 jun. 2023.